# **Mode d'emploi**

**Conductimètre de laboratoire 703**

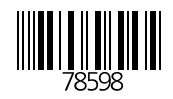

Knick  $\mathcal{V}_0$ Lwovaäzyť nsp%Tp rpà, ap  $Nx$  m  $O$ %  $\%$  z 3 I p" nvp^ â89767 K 696; 8% pàty  $\sqrt{809}$   $\frac{965.96665}{601}$ M c3009>%25.%56%6 755

 $\mathsf{C}\in$ 

#### **Garantie**

[z¨ ≠d¨ â‰zy^â â %ol y^ ‰p^%3%y^% %ol âpà op Worldand t'zy % pa la lia % a fapx py a la y yzâ p%^ typ%% np| âzy% à ynz% p% | | l à pt& Hnnp<sup>2</sup> ztàp<sup>2</sup>%I à yã %%y3

#### **Modifications pour la version logiciel 2**

#### **Etalonnage manuelle par introduction de la constante de cellule**

Sp% zop% a wzyyl rp%ly pwl/opax palo a wzyypalow mpwownop% p<sup>erm</sup>a 9% apn%yp% z2  $\ddot{w}$  $\ddot{a}$ zy $\%$ " pw $\ddot{w}$ zy $\degree$ " p3

#### **Compensation de température avec des sondes Pt 1000 / NTC 30 k**

SI % zx | py^l âzy% p% px | à â à % p" â% âà p% que nâ p% y% âwî l y â% yp% zy op % Ma% 555 z 40 J %35 % 36 p %zyop %zya . winazyy p % az la px pya36 %z intua % az wipałyp%zyop%Mal655% alloty t%"|| ax p3

# **Consignes de sécurité**

# Lire et respecter impérativement les instructions suivantes!

Avant de mettre l'appareil sous tension, vérifier si la tension d'alimentation correspond bien à celle indiquée pour l'appareil.

En ouvrant l'appareil, vous mettez à découvert des pièces sous tension. Par conséquent, n'ouvrez pas l'appareil. Si une réparation s'avère nécessaire, retournez l'appareil à l'usine.

S'il faut malgré tout ouvrir l'appareil à titre exceptionnel, il faut tout d'abord le déconnecter des sources de tension. Assurez-vous que l'appareil est bien débranché.

La réparation ou le réglage de l'appareil ouvert et sous tension ne doivent être confiés qu'à un spécialiste instruit des risques encourus.

Sur l'appareil ouvert, certaines pièces présentent un risque d'électrocution mortelle en cas de contact.

Mettre l'appareil hors service et le protéger contre toute mise en service involontaire lorsqu'une utilisation sans risque n'est plus garantie.

- Ceci peut être le cas dans les conditions suivantes :
- □ l'appareil présente des dommages apparents
- défaillance du circuit électrique
- $\Box$  stockage prolongé à une température supérieure à 70 °C
- □ chocs importants pendant le transport

Avant de remettre l'appareil en service, il faut procéder à une vérification selon la norme DIN EN 61010 section 1, qui sera de préférence effectuée en usine par le fabricant

# **Remarques concernant l'émission de perturbations électromagnétiques**

### **Certificat du fabricant/importateur**

Uz" mopaddzy mo" p %p4w

 $\ldots$ ,  $\ldots$ ,  $hM$ ......................................................................................................................... -I||Iàpt Mã | p1% ^ tryl âtzy.

p  $\hat{a}$ %y â| l à 'tâ % zyozà x py $\hat{a}$ %" chatà natap ° % T W Hx amus q %79846>>63 S atiliaty Yazyozà ché pho Yapànity^% | | là ptŵ% | là Yacox | wo%x pâno ¨ à %o p% p^ ¨ à p. % p ¨ â a par %ap%z x rp%% pa typ^%p andzy^3%p^|pnapé%la%zy^` pya‰ ty a matzy b' % zop % px | wzt3

Szootnp%o al Wolwopx lyo %olszx zwarlâtzy%z â kwl%a w nzx x ytnlâtzy%% â %lyozax %olp whost photopapy appareil et appropantie de cett autorisé à vérifier autorisé à vérifier autorisé province de c l c% tà phâte prime and my c3

 $\ddot{x}$ ,  $\dot{e}$ ,  $\ddot{x}$ ,  $\ddot{e}$ ,  $\ddot{e}$ ,  $\ddot{e}$ .........................................................................................................................  $bbE$  adagc, ......................................................................................................................... -Uzx %o'"Majmabhiyâ4bx | zàaîapi'à

### **Respect des limites d'émission de perturbations électromagnétiques**

 $S$ zä`¨ p‰pa‰||làptwoo^a‰awi %‰wa`apïa%oo^voot^|z2 ^tāto% popies popies mesures d'émissions d'émissions d'émissions d'émissions d'émissions d'émissions d'émission  $\hat{z}$  tzy^% l ḋ ^tâp^%zyâ%by% $\hat{\mathbf{z}}$  or^%zym $\hat{\mathbf{z}}$  respectivates respectively pnâ p^% tzym $\hat{\mathbf{z}}$  2  $x \times pyd\%$  "Vazn"  $x \cdot pyd\%$  a musicar  $\%9846$   $>$   $\frac{60}{100}$   $\frac{c \cdot y}{\sqrt{a}}$  tag  $\hat{a}$ op^%lwp^%bal%apwtpa`%byatazyylya^3  $-Hx$   $\ddot{a}$  mear  $\frac{1}{2}$   $\frac{1}{2}$   $\$ 

J páll | l apt Ma | zyo‰ ç% tapnatap^% p‰ %a w | szytp lwox lyop f%rlwox py ayo y "zntlatzy % äpn %l" ap lillaptŵ%Rytny%yâlia<sup>\*</sup>tâ <sup>^</sup> 3%y%l <sup>^</sup> %l <sup>^</sup> 2ntiazy läpn%s l "â prî % l l làptŵ f Awi â wî lâ p "à Angôn" ("% "Xon") p np<sup>o</sup>%y at what zy <sup>o</sup> %ap installations wax py a work tap o x t^t zy%op%paäämiatzy^%wpnaazx l r y at "p^  $nzyqax \times pya\%$ % as a music  $msq$   $\%9845 \geq 63$  $-Hx$   $\hat{a}$  music  $\%$ 9846>>6% yypcp $\%$ 1% $\%$ 1% $\times$  1,  $\%$ . 3

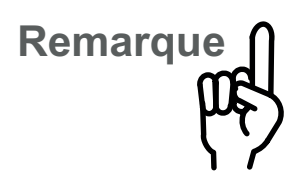

Un câble blindé doit être utilisé sur l'interface RS 232 pour que les valeurs d'émission de perturbations électromagnétiques y soient respectées!

### Immunité aux perturbations électromagnétiques

Conformément aux recommandations NAMUR, le conductimètre de laboratoire 703 est protégé contre les perturbations électromagnétiques de 3 V/m. A titre d'exemple, cette intensité de champ est générée par l'utilisation d'émetteurs portatifs d'une puissance de sortie d'env. 10 W (téléphones portables) à une distance de 3 m.

Toutes les entrées et sorties du conductimètre de laboratoire 703 sont isolées galvaniquement. Les tensions de coupure sont limitées à env. 50 V par des limiteurs de tension (à charge de gaz) afin de respecter les directives NAMUR concernant la CEM.

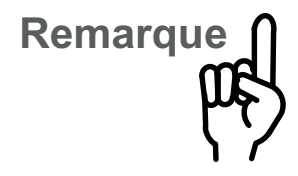

Un câble blindé (par exemple ZU 0245, ZU 0152) doit être utilisé sur l'interface RS 232.

# $\epsilon$

Le conductimètre de laboratoire répond aux normes de base suivantes :

- □ Emission de perturbations électromagnétiques EN 50081-1 01.92 locaux d'habitation, commerciaux et artisanaux ainsi que petite industrie
- □ Immunité aux perturbations électromagnétiques EN 50082-1 01.92 locaux d'habitation. commerciaux et artisanaux ainsi que petite industrie

et peut par conséquent être mis en oeuvre dans les locaux d'habitation, commerciaux et artisanaux ainsi que dans les petites industries.

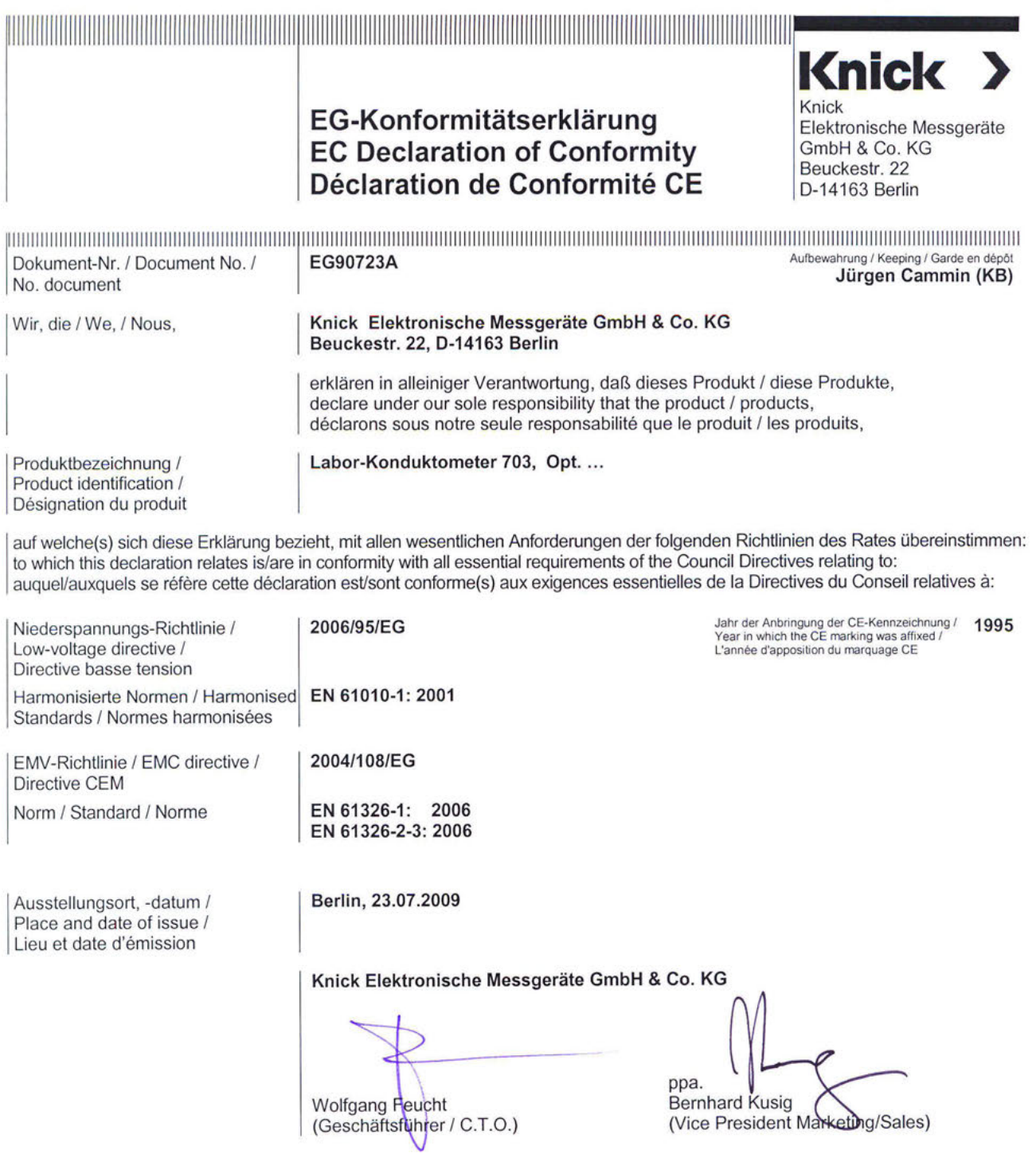

(Vice President Marketing/Sales)

# **Remarques concernant le mode d'emploi**

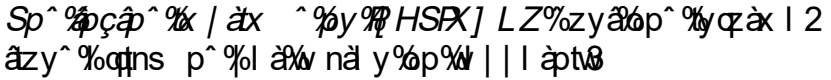

 $Sp^{\circ}$ %apçâp^%by% %o ^trypy $\partial X$ pp^% $\overline{x}$ " nsp^%bp% $\Vert \cdot \Vert$ l 2 àptw1%l à%pçpx | wp% 3

#### SI%nzwzyyp%op%l ¨nsp%là ˆpyâpyâ%y%lä yo%yzx màp o:pçpx:|wp^%olioqtnslrp<sup>o</sup>

 $Z^{\prime\prime}$ %

zy4 a yom

wo<sup>r o</sup> faz<sup>"</sup> nsp<sup>ro</sup> bozy a Worldzy pár a faait ta polo ly<sup>ro</sup> Wo op<sup>o</sup>näl azy3

FRR 1

] yp%zo| à ^pyaî alzy%at^ p%o %pçap%oqtns p%tryl wo p% ordins i r p% outry zap3

**Remarque**

Sp^%zox là p^%z wiypy&nop^%yqzàx lâtzy^%x | zàaiy2 a<sup>o % p</sup>áz ^%päpé% | à âäpx pyâǎp^| pnâpá1%pyol yâ w âwî l âzy%op% | | l àptw3

**Attention**

] yp% t^p%y%l àpp%trytotp%" p%zz" ^%päpé%m^zw2 x py $\frac{2x}{2a}$ z"  $\frac{2x}{2a}$  we avail charge pour von the vous pour a äzâap% àz| àp% n¨ àtâ 3%S tyzmî pàäl âtzy%op% p^%a rwp^ a" p%p%azaz pa%p^%wp^"ap^3

# **Table des matières**

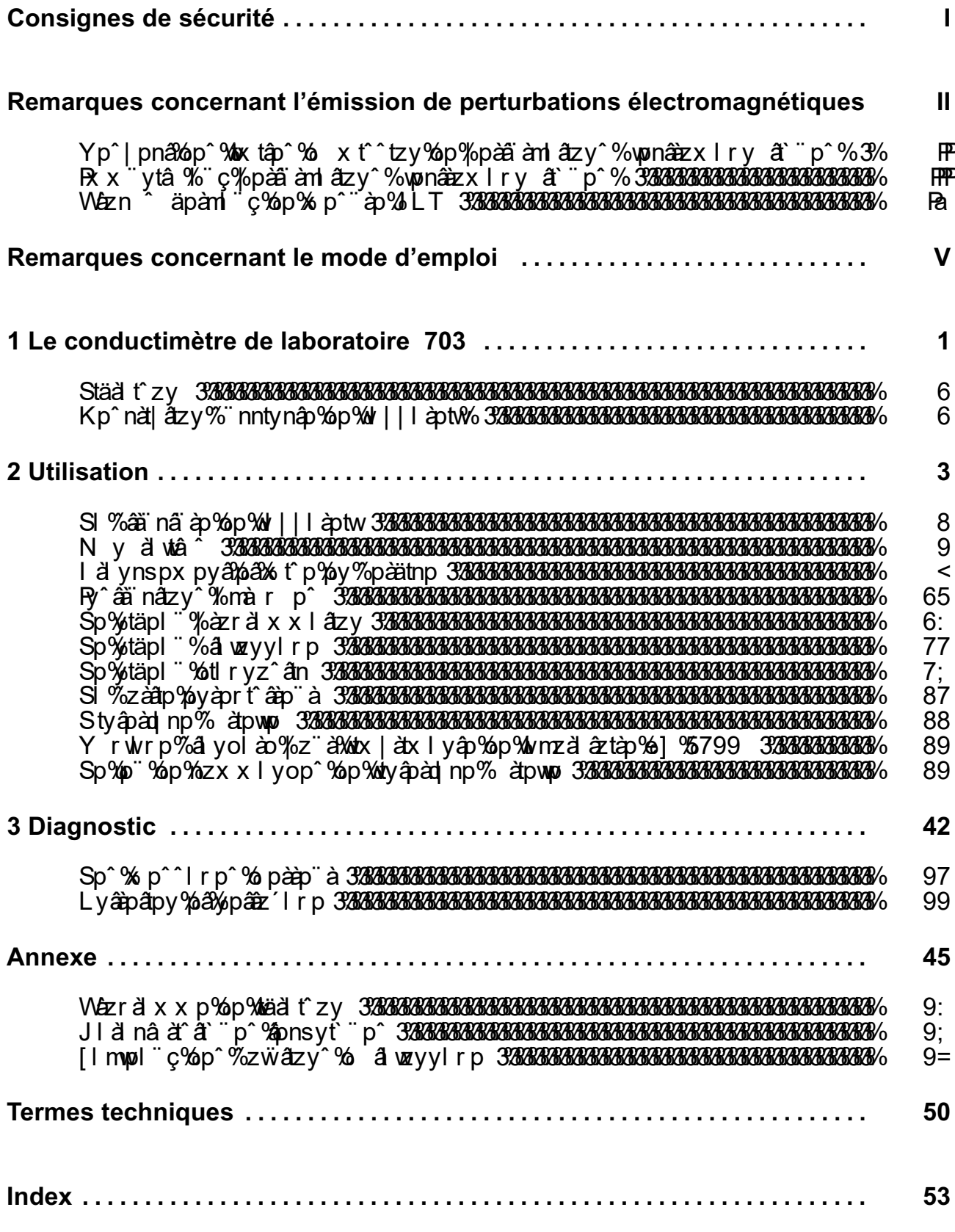

# 1 Le conductimètre de laboratoire 703

## Livraison

Veuillez vérifier, après déballage, l'intégralité de la livraison

La livraison du conductimètre de laboratoire 703 comprend les éléments suivants :

- □ Conductimètre de laboratoire 703
- □ Câble d'alimentation secteur
- □ Mode d'emploi

### **Description succincte de l'appareil**

- □ Le conductimètre de laboratoire 703 est destiné à la mesure de la conductivité électrolytique en laboratoire.
- □ Vous pouvez utiliser l'appareil avec des cellules de mesure à 2 ou à 4 pôles. Couplé à la cellule de mesure à 4 pôles Knick ZU 6985, l'appareil fonctionne en toute fiabilité dans une large plage de conductivité allant de < 1,00 µS/cm à > 1000 mS/cm.
- □ Lorsque vous effectuez des mesures de conductivité avec compensation de température. par exemple pour la détermination de concentrations, vous pouvez spécifier un coefficient de température.
- □ La compensation de température s'effectue automatiquement au moyen d'une sonde de température Pt 1000 ou NTC 30  $k\Omega$ , ou bien manuellement par l'introduction d'une température.
- □ Une solution standard d'étalonnage vous permet de déterminer simplement les constantes de cellule inconnues. L'appareil prend alors en compte automatiquement le coefficient de la solution d'étalonnage, calcule la constante de cellule et l'affiche. Bien entendu, vous pouvez aussi introduire directement une constante de cellule connue.
- □ L'horloge programmable BPL vous avertit lorsque le temps enregistré entre deux autotests de l'appareil est écoulé.
- $\Box$  Le système de surveillance des cellules de mesure Sensoface<sup>)</sup> surveille la cellule et le dispositif de mesure et renseigne sur le choix et l'utilisation de la cellule. Il avertit des pertes de mémoire de l'horloge et incite au contrôle régulier selon les BPL.
- $\Box$  Le système d'autotest de l'appareil Knick Fullcheck<sup>)</sup> contrôle les capacités de l'appareil par simple pression sur une touche.
- $\Box$  Les traces écrites de la programmation, de l'étalonnage et du diagnostic vous facilitent grandement la documentation de la gestion de la qualité selon la norme ISO 9000 et les BPL. Ces relevés peuvent être édités directement sur l'imprimante de laboratoire ZU 0244 via l'interface incorporée, ou sur toute autre imprimante du commerce reliée à l'interface sérielle.

# **2 Utilisation**

# **La structure de l'appareil**

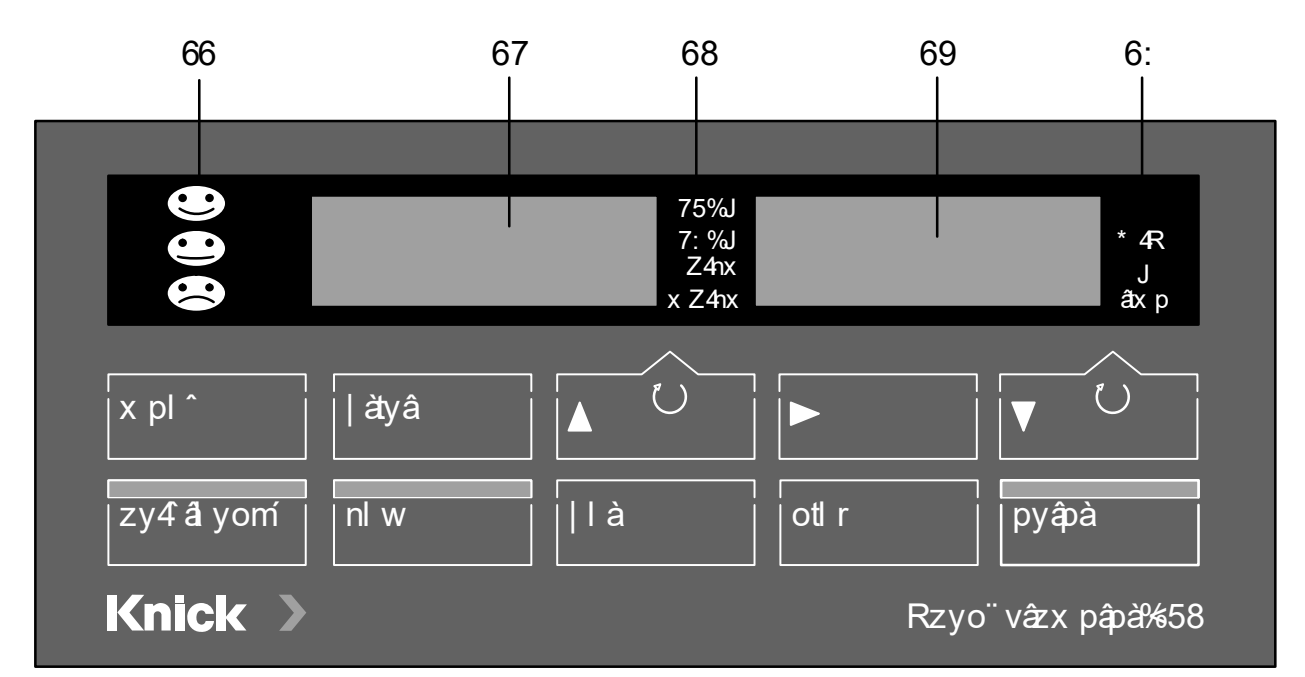

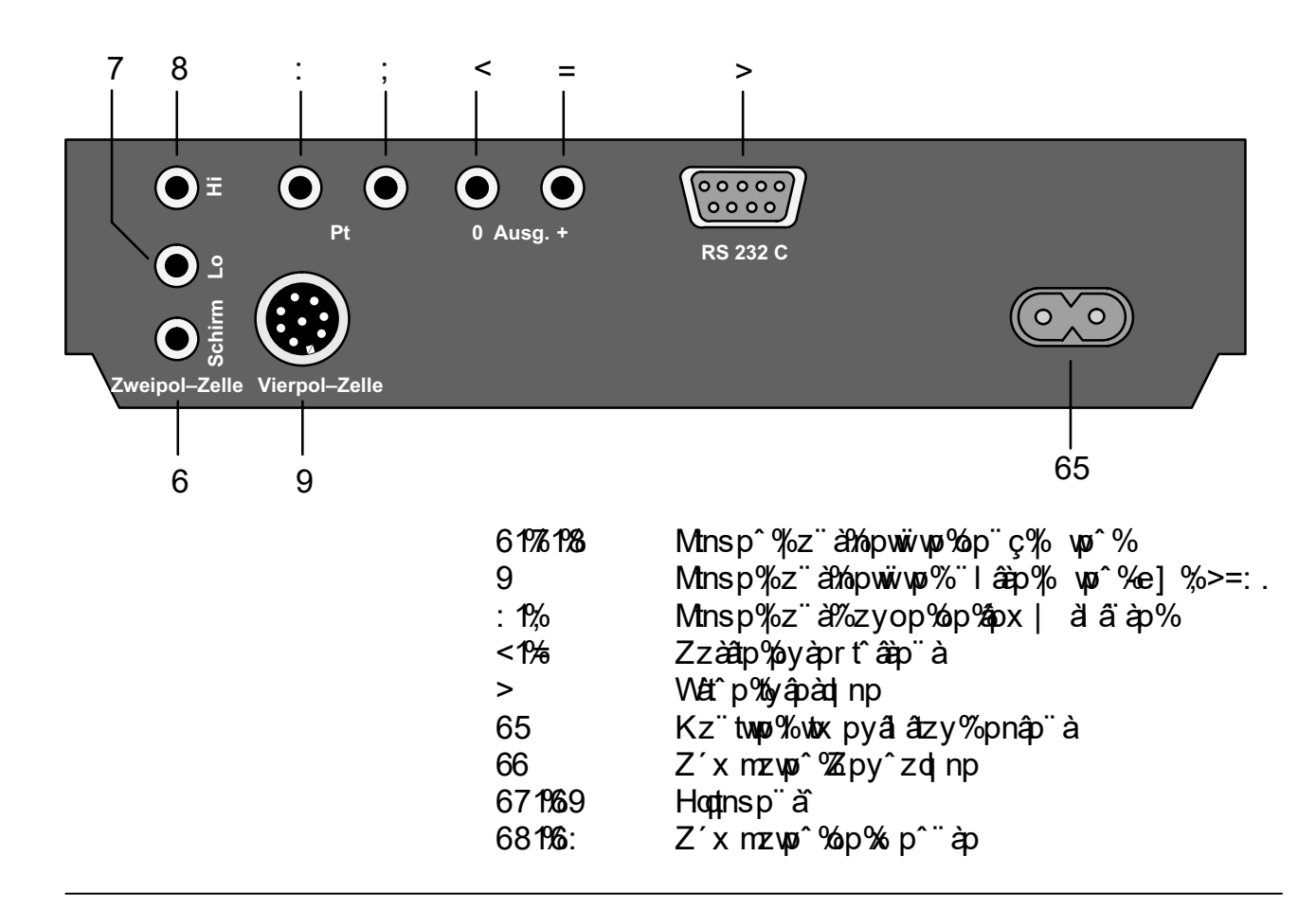

## Généralités

### Le clavier

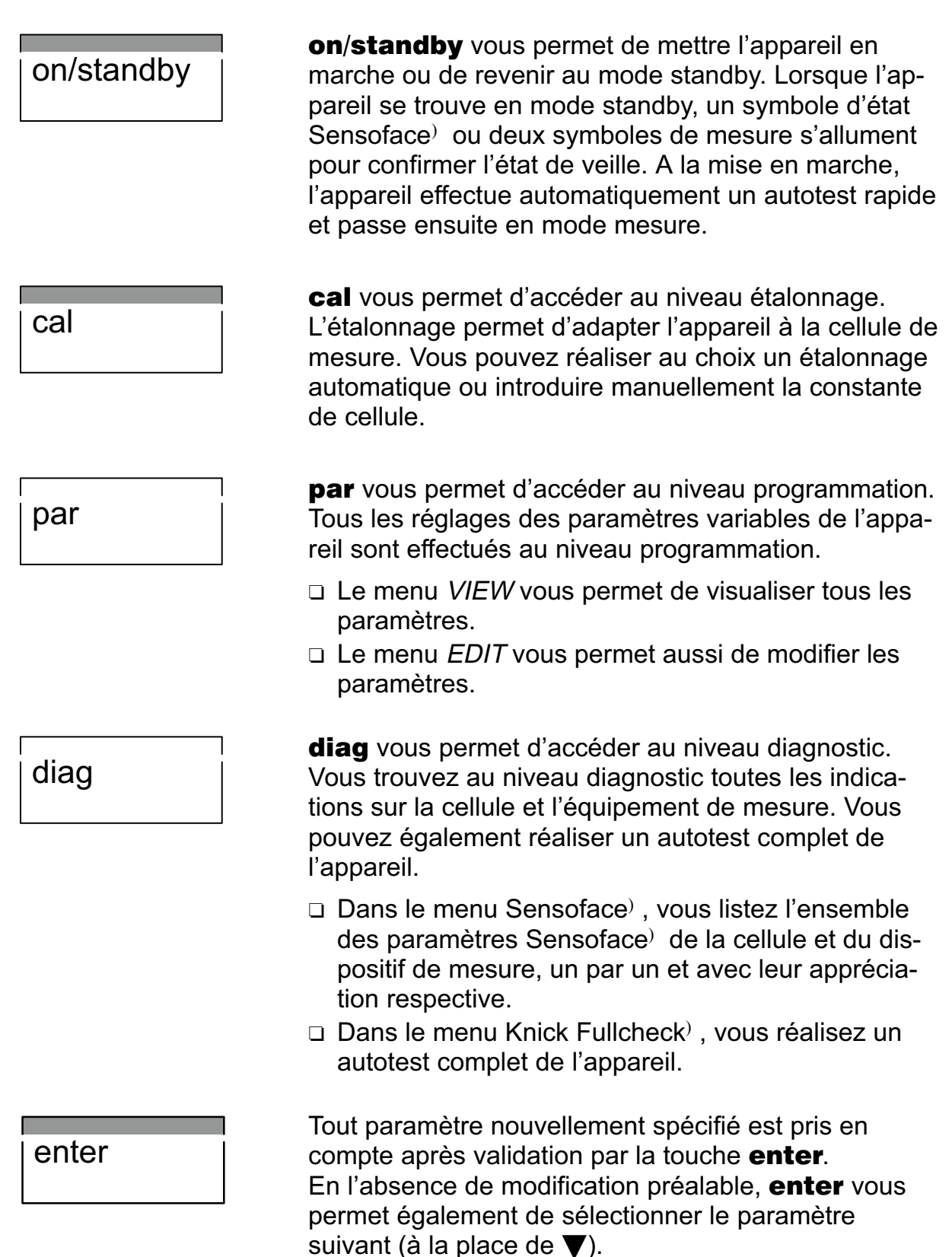

### meas

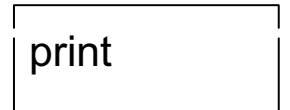

 $\bigcup$  $\cup$  $oui$ 

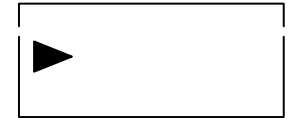

meas vous permet de revenir au mode mesure à partir de n'importe quel niveau fonctionnel.

En mode mesure, **print** vous permet d'imprimer avec l'heure et la date les valeurs momentanées de la conductivité mesurée et de la température. D'autre part, **print** vous permet d'imprimer à partir de n'importe quel niveau fonctionnel un relevé complet des différentes données mémorisées.

- □ Lorsque la sélection manuelle de la gamme de mesure est programmée (voir page 19), vous choisissez la gamme de mesure de la conductivité en mode mesure à l'aide de la touche ▲. Avec ▼, vous choisissez entre la température et l'heure au niveau de l'afficheur de droite. Le symbole correspondant apparaît à droite à côté de l'indication correspondante.
- □ Vous sélectionnez les paramètres à l'aide de ces touches dans les différents niveaux fonctionnels.
- □ Ces touches servent à augmenter et diminuer la valeur des paramètres numériques lorsque vous les introduisez.
- $\Box$  Dans le menu *EDIT* du niveau programmation, vous sélectionnez le paramètre que vous souhaitez modifier à l'aide de la touche .
- $\Box$  Dans le menu VIEW et au niveau diagnostic, vous arrêtez avec cette touche le défilement automatique des lignes.

**La surveillance automatique Sensoface**

 $\hat{x}$  x mzwo $\hat{y}$  which and  $\frac{2}{3}$  and  $\frac{2}{3}$  and  $\frac{2}{3}$ 

t à mont passes de messes de messes de messes de messes de messes de messes de messes de messes de messes de m

SI Yapwiyop Yaaxo Yatil z addap % p apwzyay yary á átó átozynázyypyától y %yp%wrp%timos3

SI % pww wp % aw % of | z^ta dop % p^" ap % zy aw yn zap

ol v<sup>o</sup>%v%**å ä%åwi i mos3%W**od tå åzer å ozto%å g ä 2 myo %o %o %zyân yo al%z" a %atâpa %o p^ %paap" a %az^2

SI gtnsl r p%Zpy<sup>2</sup>zd np %zz"<sup>2</sup>%y ot "p%% top%p% azt"

Zpy <sup>2</sup> zd np % äaptwot Wow wot we that is tadep x p^¨àp%a%äz¨^%qz¨àytâ%op^%yotnl âzy^%z¨à‰p%sztç%pâ w aw'l azy% p<sup>o</sup> % pww we % per ap 3%W sapada mesure. In a op% x ztàp%op%wszànzrp%pâ%äz"^%yntâp%"ç%nzyâà wp^ à r who à %pwzy%po^%WS3%

 $\sqrt{zy4a}$  yom T zop% p^" àp x pl ^ |là | | |nlw | | |otlr V Utäpl<sup>:</sup> Utäpl<sup>:</sup> Utäpl<sup>"</sup> àzr à x x l âtzy á wzyyl r p otlryz<sup>^</sup> ân HI<sub>I</sub>V JLSS% T pv<sup>-</sup> T py tyânzo nâzy%op á wzyvirp Rytny Tpy %anPb ||Tpy %LKP| || alwzyylrp ||ˈvænzoːnazyˈxop| |zpy zqlnp w % zy^a yap M waspny l <sup>a</sup>xia<sup>r</sup>p op%pwww ŧ

T zop%a yom

### **La structure du menu**

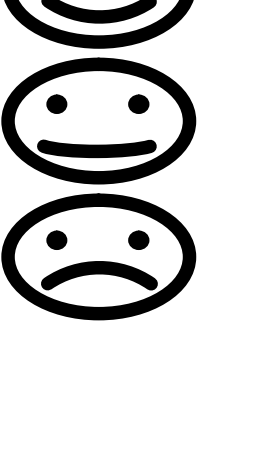

SI Yapwiyo Yaayo Yat | z daqtop % p disposity % l 2 älť%âlå%ö%zyâ%polwztâ^%oly^%yp%wlrp%ynzà2 à pháp 3178946° álla lét a tháp 9% à un e pály 31799 vá and 2  $\frac{3}{2}$ y3

az" ^ % az" äpàpé% p% w ^ % x | w ^ % yotnl âzy ^ % a aw paramètres affichés par Sensoface au chapitre "Le ytäpl "%otl ryz^ån %äztà%l rp%; .3

### **Branchement et mise en service**

#### **Branchement au secteur**

SI | | | aptwan aliwazy "%z" allow pour alizy y paliwar aliyo y p % when py 2  $a$   $\frac{3}{2}$   $\sqrt{685\% \cdot 41\%}$   $\frac{3}{2}$   $\sqrt{68}$ ;  $\frac{3}{2}$   $\frac{6}{2}$   $\frac{13}{2}$ l âtvî pé $\%$ p%' mup%ol tox pyâl âzy $\%$ z avt $\%$ z aliaptopà $\%$ oz "twor% I wtx py a azy% p% l|laptw" by p% a p% p% z "2 a vas

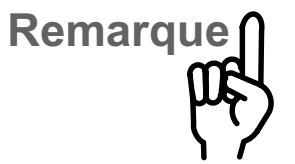

SI % zyâap %ia % mozavar p % yapay p % zyâty pya % % ozynazyy pa wzä`¨p‰t||làpt‰n°â‰ màyns ‰¨%pnâp¨å¼à^pàäp op% lànsp%yä3%%y. 3%p^%zyy p^%p% a wzyyl rp1 op%ly% air al x x l atzy%, ax dir yz^ an% p^ apya% x z at2 p<sup>o</sup>%by%pax I ypynp3

### **Raccordement de la cellule de mesure**

Riva also implie de raccorder de l'Il aptive i l'avity la npwww.pologox.p^"ap%99% wp^%p9Rytnv%] %>=: %apn  $\hat{z}$ γop%op%ôpx| äääp%yâràp%¨p%op^%opwwiwpo^%op x p<sup>orn</sup> a 2 % 7% wo merce was x pand 3

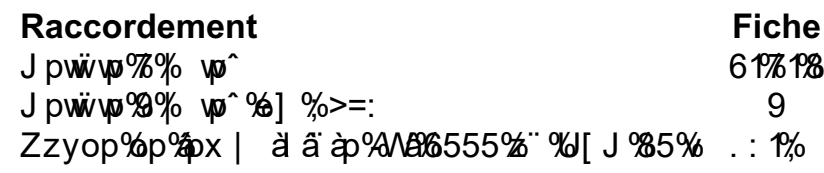

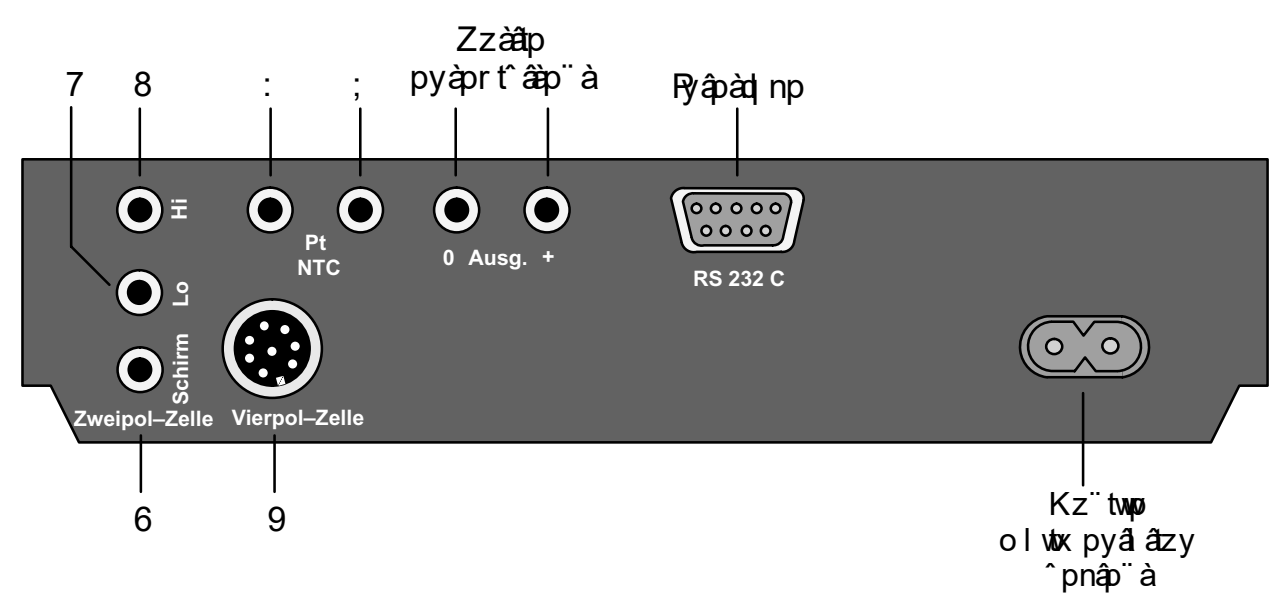

Zt‰az" wowst nnzabpé%l wop%zyop%op‰px | a ä ap1 williaptworzynazyyp%%w%pxi a a ap%"p%zz" <sup>o</sup>%"apé pyà pr t â ap % ly pwpox py associated manual who pwl qq2 nsp äl⁄op‰ånx | al ä àp‰wir yzåp3

#### Le mode standby

Lorsque l'appareil est branché sur une prise de courant, sans être toutefois mis en marche, il se trouve en mode standby. Un symbole Sensoface<sup>)</sup> sert de témoin de veille et s'allume. Si l'afficheur Sensoface) n'est pas en service, ce sont deux symboles de mesure qui s'allument.

**Remarque** 

La montre et l'horloge d'étalonnage continuent de fonctionner en mode standby. Les données de l'étalonnage, de la programmation et du diagnostic restent mémorisées en permanence. L'interface est désactivée.

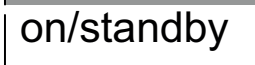

Placez l'appareil en mode mesure en actionnant on/standby.

A la mise en marche, l'appareil effectue un contrôle rapide :

- $\Box$  Allumage simultané de tous les segments des afficheurs, des symboles de mesure et des symboles  $Sensoface$
- $\Box$  Test des mémoires
- $\Box$  Affichage du type d'appareil LF 703

Ce contrôle rapide peut être interrompu par la touche meas.

**Le mode mesure** En mode mesure, l'afficheur de gauche indique touiours la valeur de la conductivité. Si la sélection automatique de la gamme de mesure est enregistrée (voir page 19), l'appareil recherche automatiquement la gamme optimale pour la mesure. Le symbole de mesure change automatiquement entre  $\mu$ S/cm et mS/cm. Dans la sélection manuelle de la gamme de mesure, vous choisissez la gamme souhaitée à l'aide  $de$   $\blacktriangle$ .

Afficheur de gauche :

 $\Box$  Conductivité [µS/cm ou mS/cm]

Sur l'afficheur de droite, vous choisissez la température ou l'heure avec  $\blacktriangledown$ . Si vous avez programmé une compensation automatique de la température (voir page 18), l'afficheur de droite indique toujours le coefficient de température sélectionné. Vous pouvez passer brièvement de la température à l'heure avec la touche  $\blacktriangledown$ . Les deux symboles de gauche 20 °C et 25 °C indiquent à quelle température de référence s'effectue la conversion de la conductivité.

Afficheur de droite :

- $\Box$  Température [°C]
- □ Heure
- □ Coefficient de température [%/K]

Le point clignotant au niveau de l'affichage de la température signale qu'aucune sonde de température n'est raccordée. L'appareil fonctionne à présent en fonction d'une température spécifiée manuellement.

print

Si vous avez raccordé une imprimante, vous pouvez obtenir une impression des valeurs momentanées de la mesure avec l'heure et la date en actionnant la touche **print** en mode mesure.

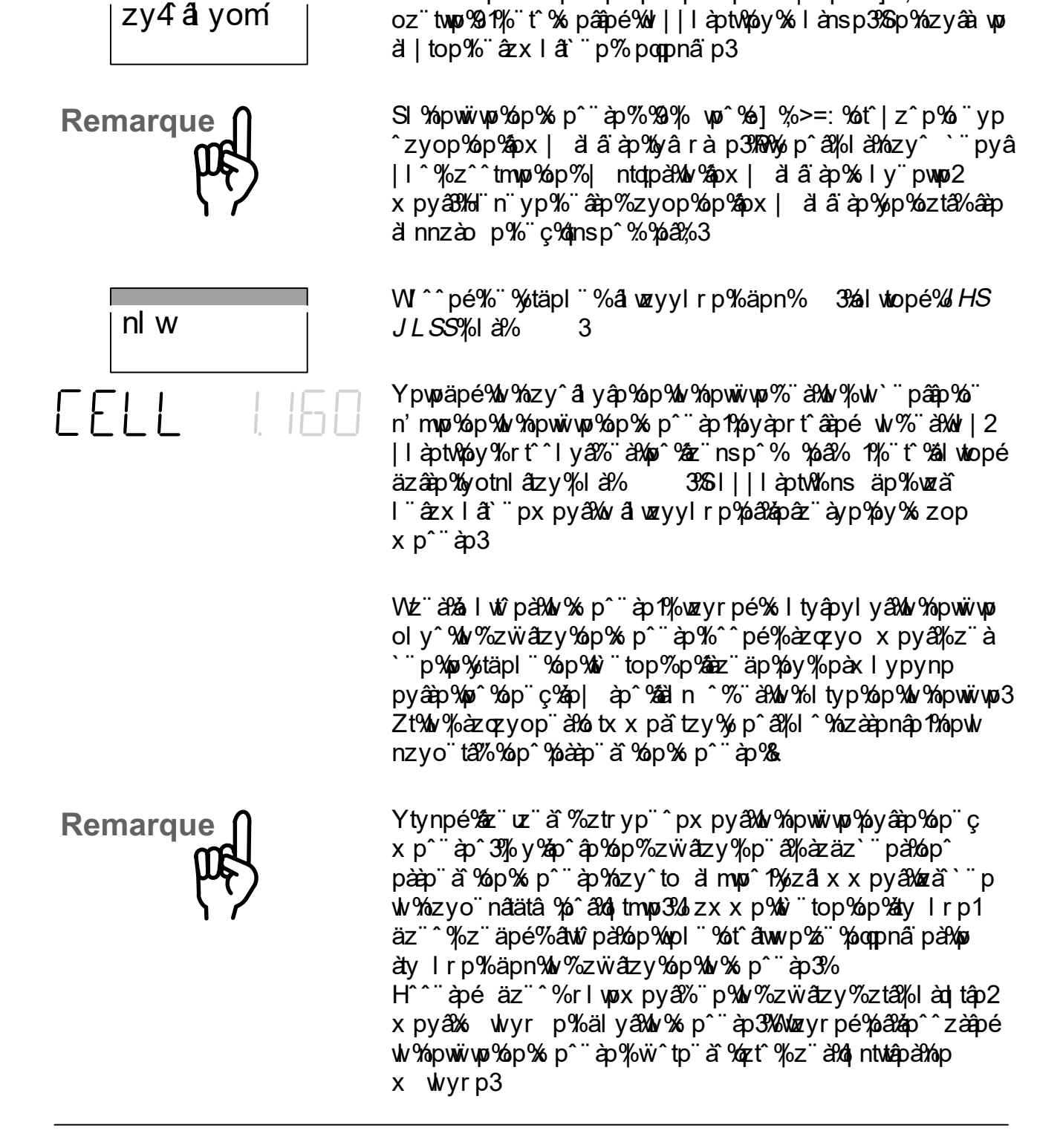

YI nnzàopé%u % pwiwp%op% p^ "à % 7% yo ^ % di % >=: % % w

**Mesure avec la cellule de mesure à 4 pôles Knick ZU 6985**

## **Instructions abrégées**

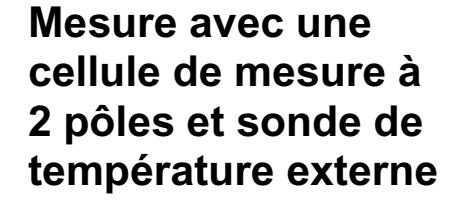

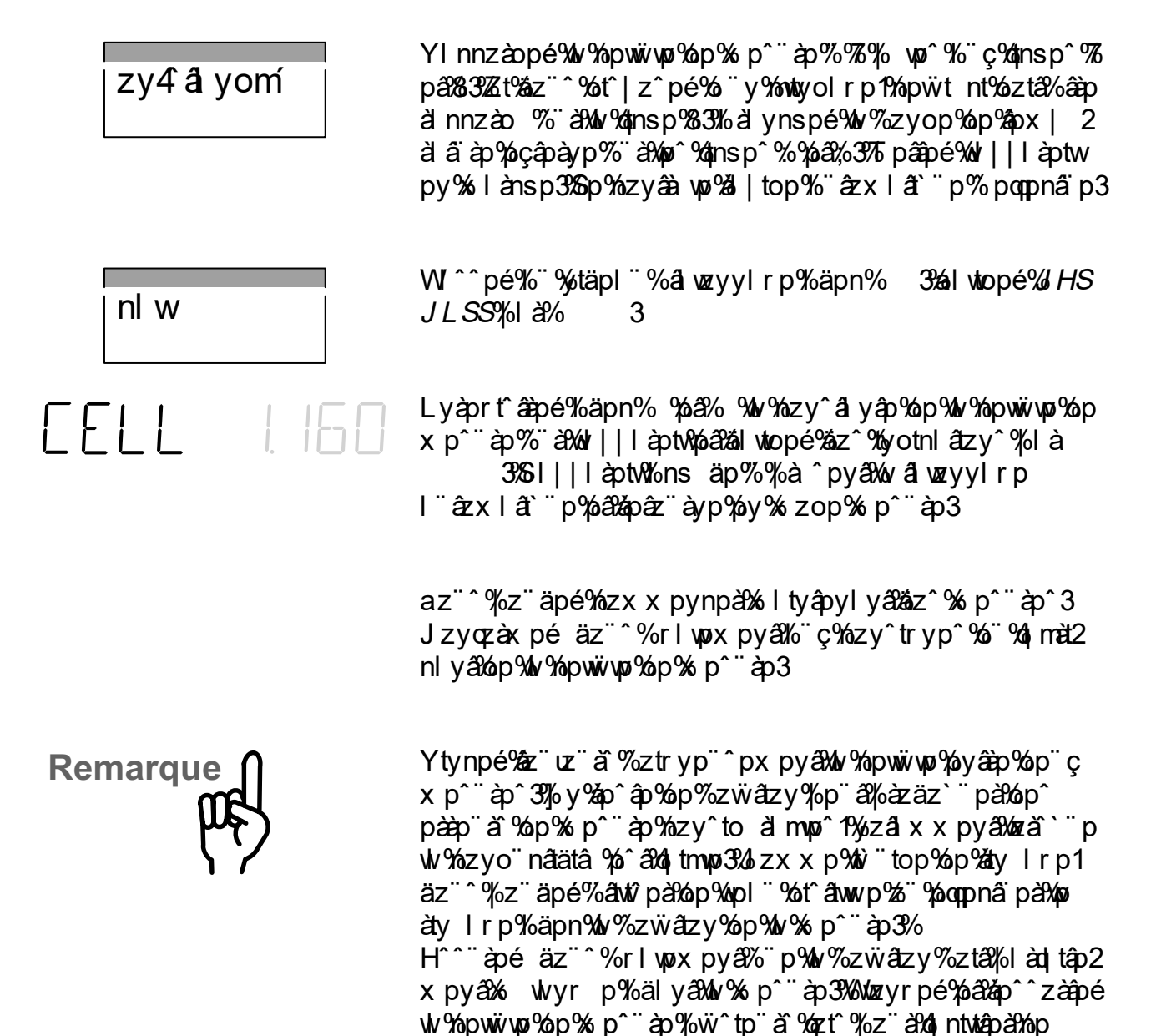

 $x$  wyrp3

Knick

### **Détermination d'une constante de cellule inconnue**

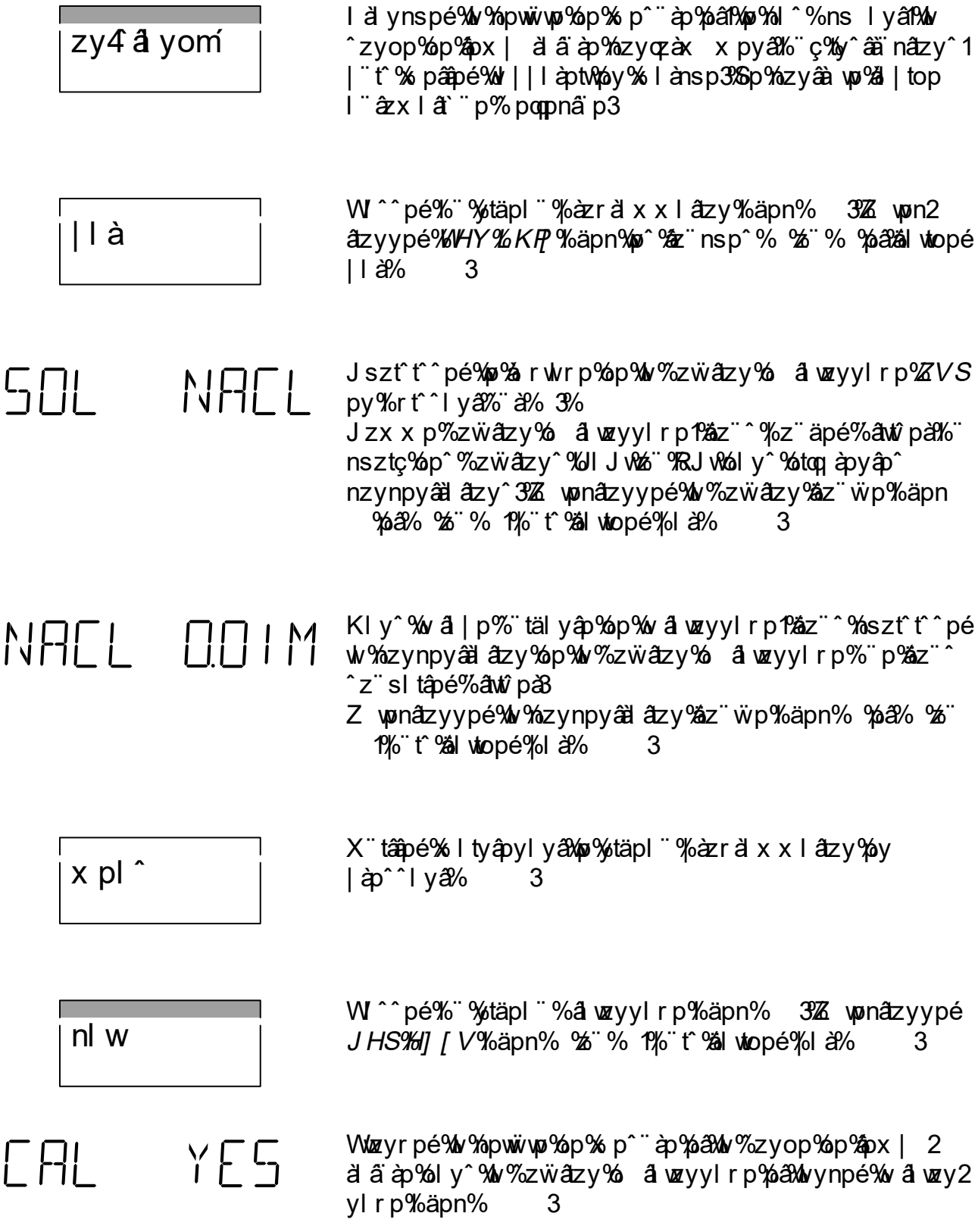

# Knick >

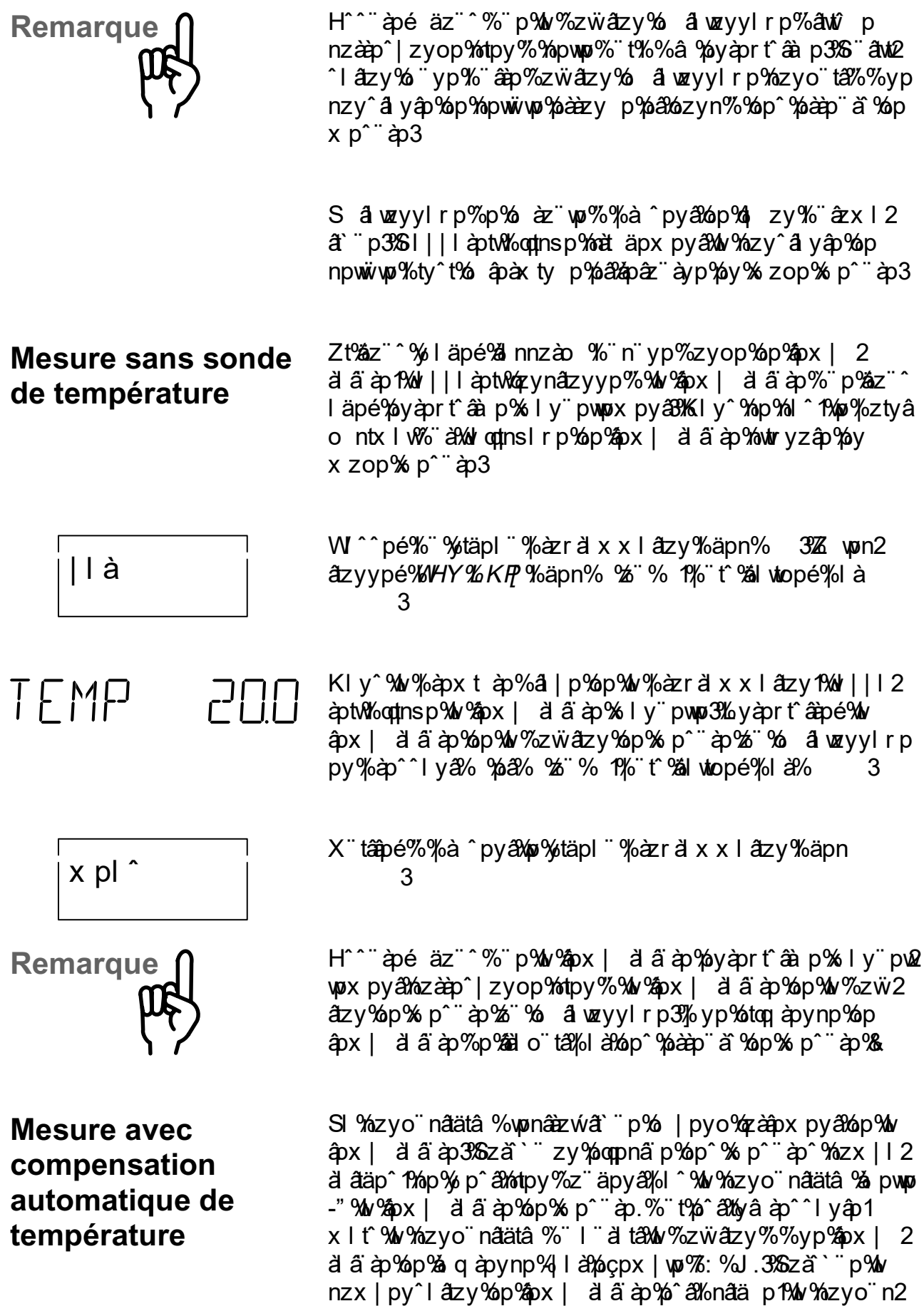

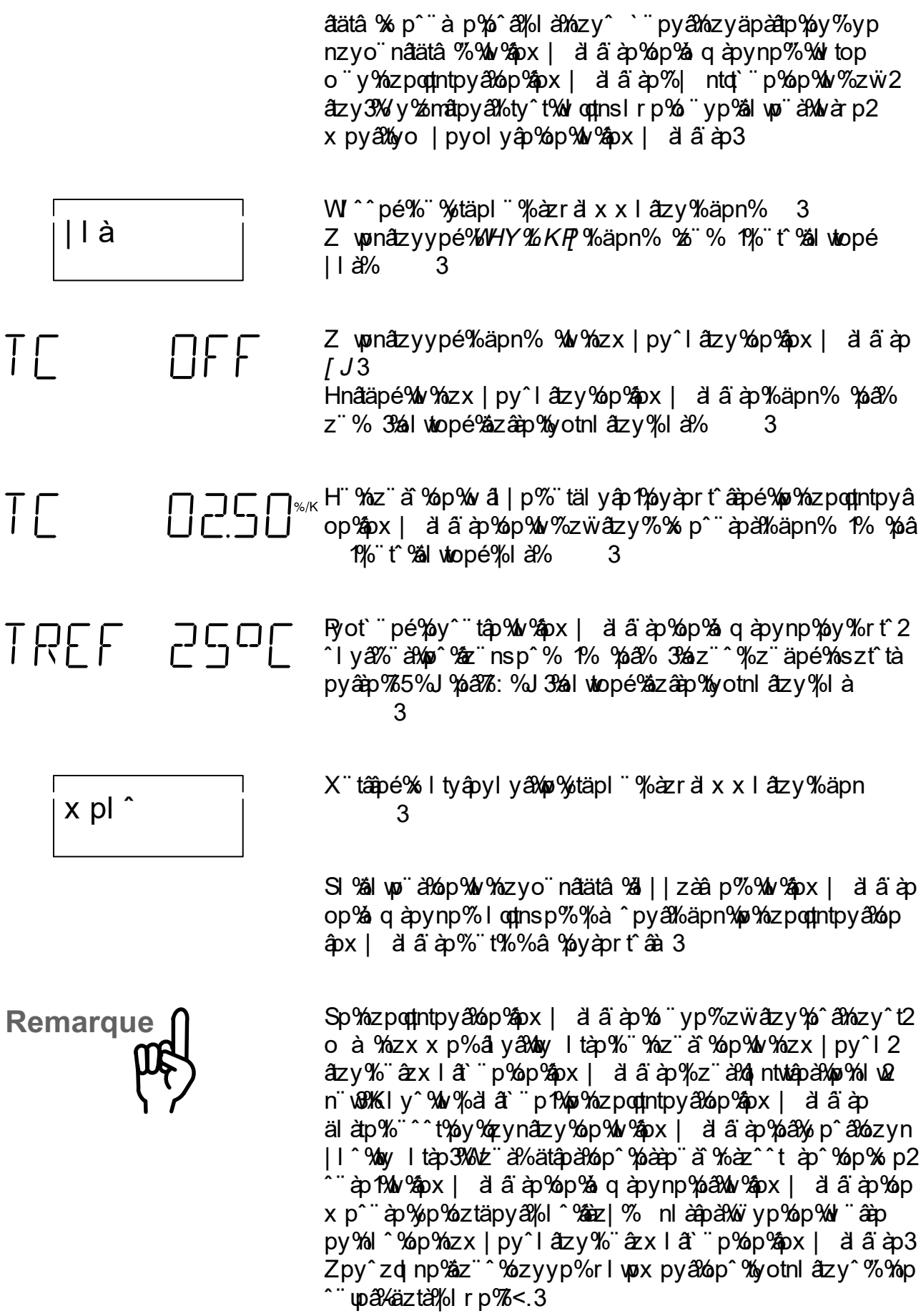

# Le niveau programmation

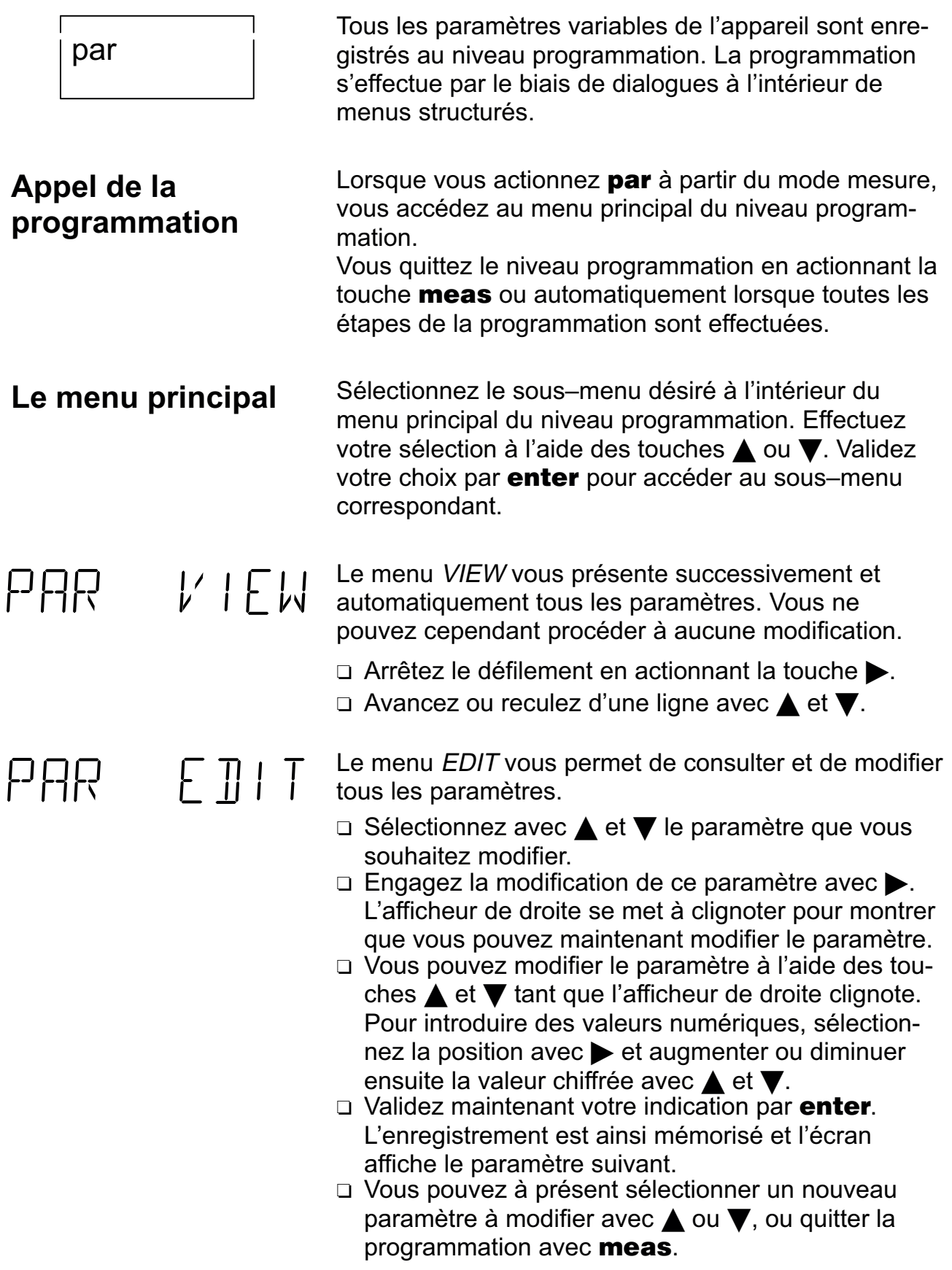

#### **Exemple de programmation**

SI | | | à pt Mo^ â //o àz r à x x %py%^ typ%" à Mo % won â zy l "âzx lâ "p%op%ly% lx x p%op% p^"àp3%az"^%z"sltâpé np| pyol yâ% wonâtzyypà% ly pworx pyâ%w %l x x p%p  $x p^{\sim}$ ap3

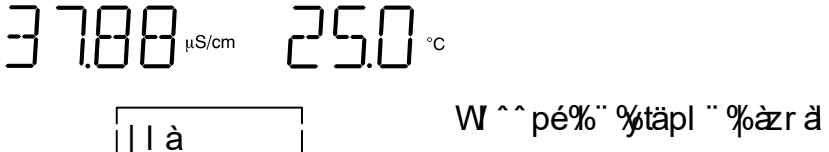

W<sup>on</sup>pé% "%täpl "%azr a x x l azy%äpn% 3

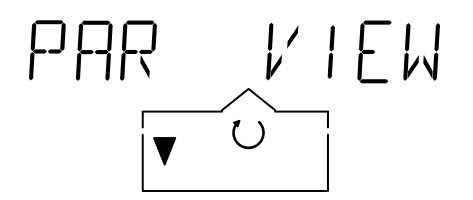

 $F \Pi \vdash \top$ 

Hnâzyypé% %z ä% wonâzyypà wow py % KP3

al wtopé%l à%

 $%$ allonn opé $%$ ty t $%$   $%$  py  $%$   $K$  $P$ 3

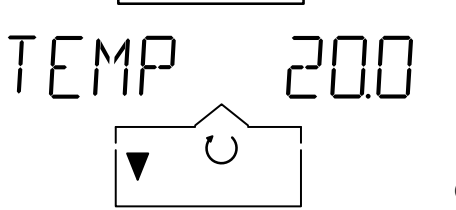

pyâpà

PAR

Häpn‰r‱ "nsp% Maszt" t^pé‰o% läx âp% wonâtzy op Whix x p % p % p^ " à p % UNL %

# RNGE AUTO

 $Hn\ddot{a}zyyp\acute{e}\%$  %z  $\ddot{a}$  as zotopa $\ddot{a}$  and  $\ddot{a}$  r when  $\ddot{a}$  game  $\ddot{a}$  x x  $p\acute{a}$  games defined as  $\ddot{a}$  and  $\ddot{a}$  r when  $p\acute{a}q$  and  $\ddot{a}$  x x  $p\acute{a}q$ x p^¨ à 3%SI ont msp¨ à lop% à z tâ p%p% pá lop% à ^py a l% muku r yzâpâ3

RNGE ALI

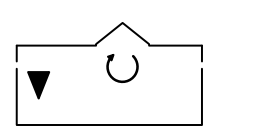

Z wonálzyypé% ltyápylyá?MAP% äpn%u%ze" nsp% %z" á%w  $\degree$  worn at zy  $\%$  ly pwore  $\%$  p  $\%$  and  $\%$  x x p  $\%$  p  $\%$  p  $\degree$  and  $\degree$ 

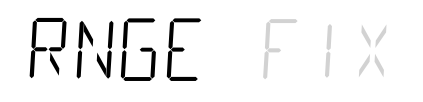

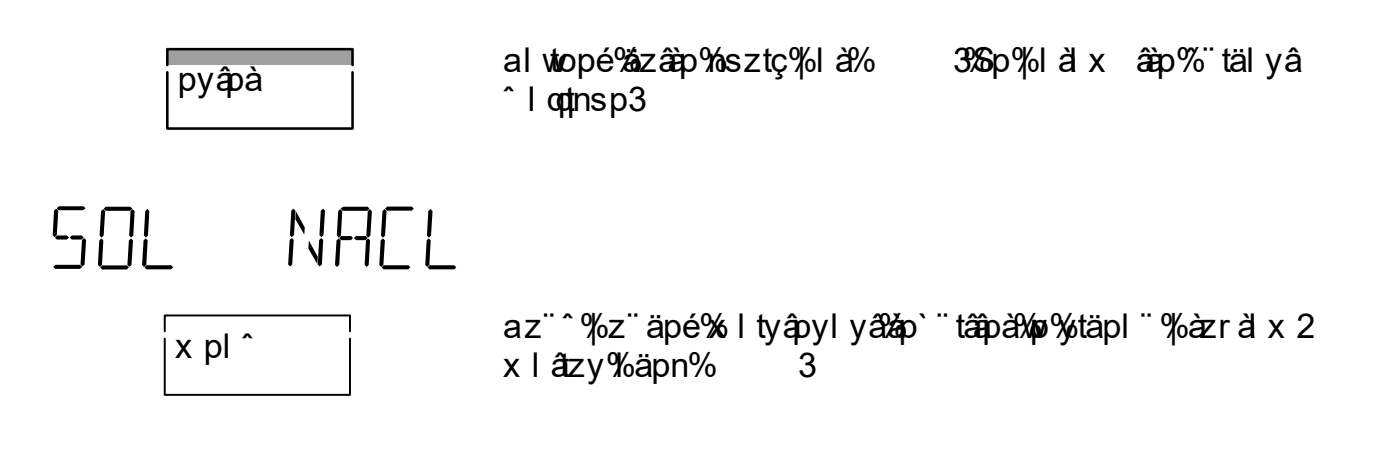

#### **Impression de la trace de la programmation**

| I à

| àyâ

az" ^%z" äpé%x | ätx pä%zr" âp^%p^%zyy p^%pyàprt^2 aà p^%op%wo%azra`txxlatzy%oly^%wo% p^ ap%z %az ^ läpé%ännzào %yp%x | äx lyap%%wi||làptw3

V ägpé‰orvatäpl "%azratxxlatzy%apn% 3‰ hâzvvpé  $% z$  all atx pal is lyapylyal way px muscop  $% z$  and  $z$ x  $\hat{a}$ p<sup>^</sup>%op%wo% $\hat{a}$ zral x x la<sup>2</sup>zy3

SI | | | à ptwolòn à y p % y ^ " tâ p % " à x l â " px py a % " % zo p  $x p^{\sim}$ ap3

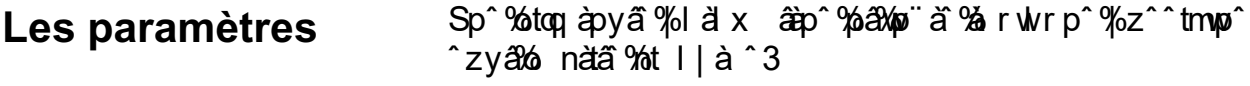

 $[px]$   $\ddot{a}$   $\ddot{a}$   $\dot{a}$   $\dot{b}$   $\ddot{c}$   $\ddot{b}$   $\ddot{c}$   $\ddot{c}$   $\ddot{b}$   $\ddot{c}$   $\ddot{c}$   $\ddot{c}$   $\ddot{c}$   $\ddot{c}$   $\ddot{c}$   $\ddot{c}$   $\ddot{c}$   $\ddot{c}$   $\ddot{c}$   $\ddot{c}$   $\ddot{c}$   $\ddot{c}$   $\ddot{c}$   $\ddot{c}$  TEMP Zt%áz¨^%, läpé%ännzào %¨n¨yp%zyop%op%ápx| ä2 a appareil laptwozynazyyp% www.assianay% pwaz"^ l äpé%pyapr t aà p3%KI y %p%l Mog%ztya% ntx l wop w'odtnsp: à lop% px | à si à p% wtryz â p3

Jzx | py^l âtzy% p‰px | à â àp 3%8%8%8%8%8%8%8%8%8%8%8%2ky  $\prod \Gamma \Gamma$  $T\Gamma$ %SI % zyo nâ atâ % you nâ az wâ pi yo % quy a pyâ 40 %V  $apx$ | à ã àp3%5z à `¨ zy% oppnã p%op^% p^¨àp^%nzx | l 2 atives, alap tien souvent pas la conductivité dans la conductivité dans la conduction souvent dans la conducti -"%W% px | à â à p% p% p^ "à p.%" thé^ ally â à p^ ^ l y ap 1 x l t<sup>o</sup> why azyo naata % l a taw %zwazy%%yp%px | 2 a ä ap%op%a q apynp%| a)%opx | wp%: %J .3%Sza`` p%w nzx | py^l âtzy%op%px | à â àp%, â %nâtä p1%w% zyo n2 átatá % p^¨ à p%,^å% là% zy^ `¨ pyá% zyäpàã p% y% yp nzyo nâtatâ % %w %mox | à a à b % p % a à pynp% %w to p o y % zpodntpy ax pvåpx | a a ap% | ntq' p% p% y % z w 2 átzy 3% y%zmátpy á% by^t%ol optnsirp%o "yp‰al wor" á%w àrp2 x py $x$ Myo | pyolyáp $x$ op $x$ w $x$  | al a ap3

 $\prod$ Jzpodµntpya?Volp%apx | a'a`ap 3%%2%%&2%%/55%%23%%%/b>%/AR H%olrtop%of%nzpoqtntpya%op%apx| a' ai àp1%aizi^%| ntotpé py % % l'a fil relativité voltaire de la région de la relation de la région de la relation de la région de la r  $apx$  |  $d \hat{a}$   $ap3\%$ 

> az" ^%z" äpé%il wa" worå %ozpodtntpy a%op%px | ä ä àp%op äzâap%zwiâtzy%% làãla%op%wi%qzàx "won%" täl yâp%A

 $\begin{bmatrix} n & \frac{1}{2} & \frac{1}{2} \\ 1 & \frac{1}{2} & \frac{1}{2} \end{bmatrix}$ <sub>Y q</sub>ç [ [<sub>Y d</sub> ç 655 \* R

[n‱nthe bookstage] i d'â à compération d'ans de température d'ans de <sub>I</sub> %%%TO % haya températura % %W % para température de manda mesure de manda mesure de manda de mesure de manda  $\sqrt{2}$   $\sqrt{2}$   $\sqrt{2$ T = température de mesure TRéf = température de référence

 $[px]$  à  $\ddot{a}$   $\dot{\phi}$ % $p$ % q  $\dot{\phi}$ ynp 33636363636363636775% 47: % TREF 25°C Si %px | à a a %p%a q a pynp% a w %px | à a a p% w ipwp %w % alw i à % optis p % z tâ % âp % z y ap à ap 3% z i ^ | z apé% szt^tà% yaàp%75% L % 20 35

FALE UM Sensoface . . . . . . . . . . . . . . . . . . . . . . . . . . . . . . . off/on Rivé altoty sz imposol nálapaké sopy il ax pakov odnsl r p op Wo %" as ptwo ynp % la az py 2d np 37 at two odnsl r p Zpy zd np % asza matan tanop ç% x nzw mont p m opäapya% op%axzty% p‰otwo% y% zop%al yomí% a% Iwwi2  $x$  py $39\%$  lootens in p $\%$  p  $\%$  id  $x$   $\frac{2}{9}$   $\%$   $\%$  py  $\%$  and  $\%$   $\%$ ytäpl "%tiryz^ån% p^å%l^%zynpày %là%pâp%arwp3 az" ^ % az" äpapé%op % you ax latzy ^ % a % azy c q np % " nsl | tâp%Sp%s py "%Zpy^zq'np %| Irp%"; .3

 $Z$  wan  $\frac{3}{2}$  y  $\frac{3}{2}$   $\frac{4}{2}$   $\frac{1}{2}$   $\frac{3}{2}$   $\frac{3}{2}$   $\frac{3}{2}$   $\frac{3}{2}$   $\frac{3}{2}$   $\frac{3}{2}$   $\frac{3}{2}$   $\frac{3}{2}$   $\frac{3}{2}$   $\frac{3}{2}$   $\frac{3}{2}$   $\frac{3}{2}$   $\frac{3}{2}$   $\frac{3}{2}$   $\frac{3}{2}$   $\frac{3}{2}$   $\frac{3}{2}$  RNGE BIITO Ly%z^tâtzy‰HJ / V1%ol||làpt&naspànsp% <sup>o</sup> âzx lâ "p2 x pyaw % x x p%p% p^ pays ax l wp3% Ly%z^tâzy%Re^Paz<sup>"^</sup>%"||àxpé%w% wonâzy% azxl2 a polopow mol x x polopox p<sup>or</sup> ap 30 po anaz no moszt to 2 ^ pé%wza 3 %w % lx x p%op%x p^ ap%z slta p%oly^%wp x zop% p^ ap%y%natzyylya?Wo%za nsp% ???Zat%Wo .......<br>rlxxp%op%sp^ âp%nszt^tp%p^a%sl|l^^p1%oloqtnsp ä%op rl nsp%ata% | lai app‰ps p^^lrp%*a MS*3

Zzwäry% a wzylrp%3383383838383383838383838%UIJwRJw NALL 50L az"^%z"äpé%szt^tà%làxt%po^%zwäzy^% alwzyylrp pyäp%p^%zwätzy^%UIJw& RJw&p%tog àpyâp^ nzynpyâid âzy 3% wonâzyypé Wor%zw âzy %z sl tâ p3

Jzynpyä äzy%p^%zwäzy^%

NALI UUTIM o awyyl rp 3788888888888888888888872H 451697545166975 Sp<sup>o</sup>%zwazy<sup>olu</sup> Jwaz<sup>"o</sup>%zya%az|z<sup>o</sup>p<sup>o</sup>%lyo‰ nzynpyää âzy<sup>om</sup> täl yâo<sup>o</sup>A 5156% zww

. . . . . . . . . . . . . . . . . . . . . . . . . . . . . 1,0 M/0,1 M/0,01 M  $KLL$  $\prod \prod$  | M Jszt^t^pé%w% zynpyâä âzy% p%w% zwäzy% a wzy2 yl rp%" p%zz" ^%o ^tàpé%âtwî pà3

516% zww.  $\hat{a}$ 

Sp<sup>o</sup>%zwäzy<sup>o</sup>%RJ wäz<sup>"o</sup>%zyä%az|z<sup>o</sup>p<sup>o</sup>%ly<sup>o</sup>%po nzynpyâi âzy °%" täl yậo °% 5156% zww 516% zww  $6\%$  zwtw

Horloge BPL . . . . . . . . . . . . . . . . . . . . . . . . . . 0 ... 2000 h GLPT O IGR Sszàm r p% WS%az" "% pàx pâ% p $\%$  ntotpà% y% pà ail wo op‰apx |^% ~ % z = à % = b marie doit à lwi % y% = à à â

 $20u5$ 

de l'appareil.

Lorsque 80 % environ de l'intervalle spécifié sont écoulés, l'horloge BPL fait passer l'affichage Sensoface  $\theta$  de  $\odot$  à  $\odot$ . Lorsque tout l'intervalle de temps est écoulé, l'affichage passe sur ᢗ᠊᠊᠊ L'horloge interne est remise à zéro lorsque l'autotest de l'appareil est réalisé ou si un nouvel intervalle de temps BPL est spécifié.

Indiquez un intervalle de temps de 0 pour arrêter l'horloge BPL.

 $\bigcap \bigcup \bigcap$ 

Sortie enregistreur ....................... 20 µS/2,0 mS/  E/ / ,.\*0 La sortie enregistreur peut éditer, au choix, la valeur de conductivité ou la température. Tension de sortie :

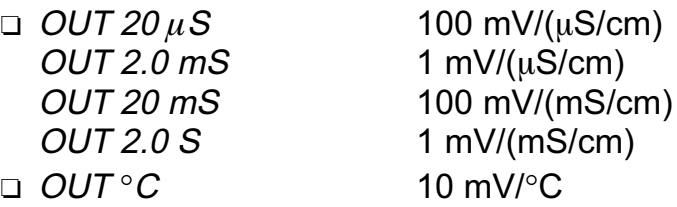

En position PRNT, la sortie enregistreur sert d'entrée pour le déclenchement d'une commande d'impression. Vous pouvez imprimer les valeurs de la mesure en cours par l'intermédiaire d'un simple contact, par exemple d'un interrupteur à commande au pied. Vous trouverez de plus amples informations au chapitre "La sortie enregistreur <sup>"</sup> (voir page 32).

**Remarque**  $R = \frac{1}{2}$  N'appliquez aucune tension externe à la sortie enregistreur, car cela risque d'endommager l'appareil.

Vitesse de transmission .. 600/1200/2400/4800/9600 Sélectionnez ici la vitesse de transmission de l'inter $face<sub>2</sub>$ 

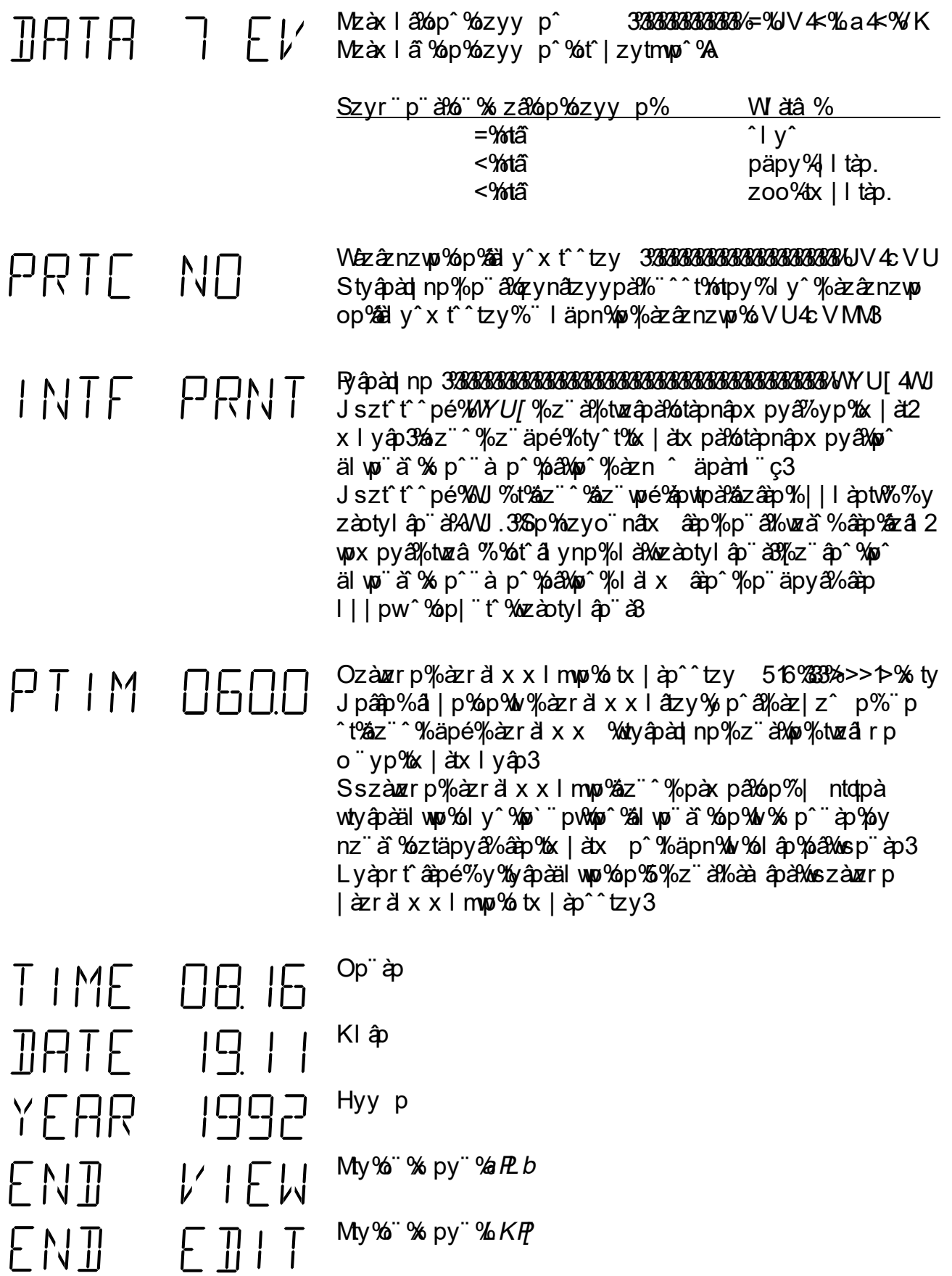

# **Le niveau étalonnage**

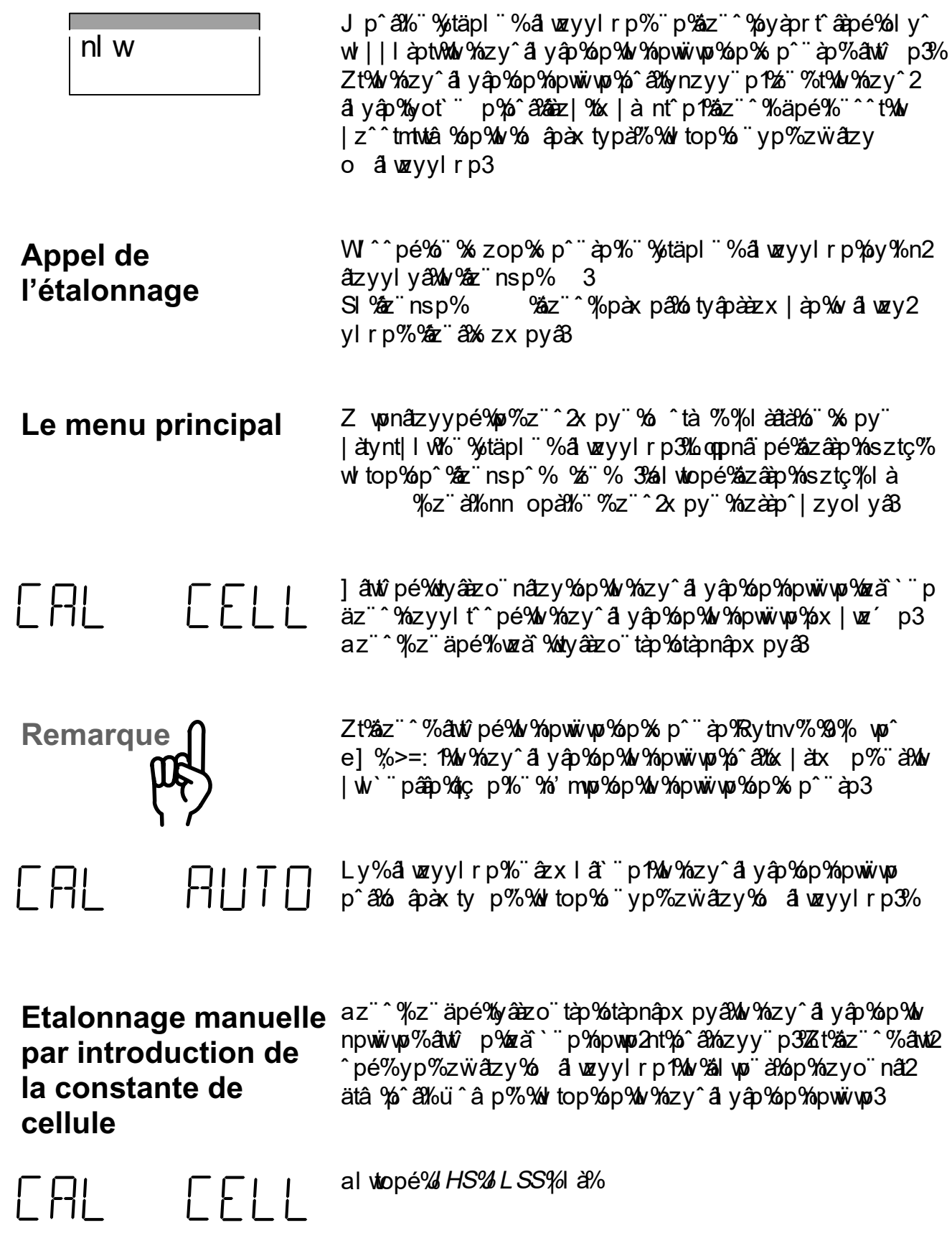

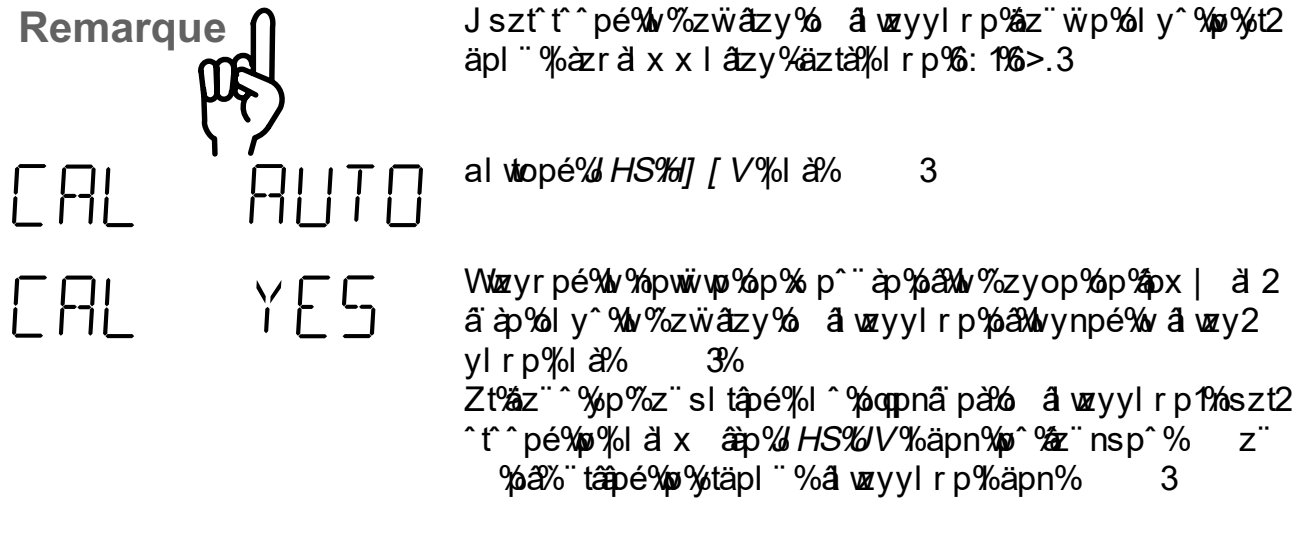

 $RJw$  5156% zv4w  $5.6\%$  zww  $6\%$  zww  $U1$  J w  $5156\%$  z valv 516% zván  $\hat{a}$ 

^âlyolào3%az¨^%ot^|z^pé%op^%zẅâtzy^%olâlwzyylrp ^"täl yậo^%

al wtopé% tyânzo nâzy% là%

**L'étalonnage automatique**

<u>] âwîlâzy% "yp%zwâzy% â wzyylrp%A</u> Tp^¨àpé%u%åpx| à äàp%op%u%zwäzy%. alwzyylrp - Boc 3% äpn% y % spàx z x âp % y % apàip. % a Xao we äpé% d'Awa a mual "% p% w% zwazy% a wzyyl rp% w% zyo natata % t nzà polizy o % % ho â p‰z là ä à 3% rweé %w % zy^ ä y â p op%pwwwp%apn%p^%z"nsp^% %2% %^`" "%p%"p%w nzyo naata % p<sup>- n</sup>à p%pw qtnsp à a/i nsp%zàp<sup>-1</sup>2 | zyop%%W%ai wo de dop% zyo natata % % mwal 3

Ly% alwzyl rp% azx la constante y ap% p www. p<sup>o</sup> 286 apax ty p%%w top%o yp%zwazy% a wzyyl rp

3

Razo nãzy% p%v % zy^ a v a % p% pww w 9A ZtWo Yazy^ a yap Yap Yapwiwo Ya^a Yazyy p1% yaazo "t^pé Wo äl wor å haz à èp^|zyol yâp%äpn‰p^%zernsp^% %på%3%SI nzy<sup>o</sup> a yap%p%pwwwp%p a%aap%zx | a p%pyaap  $51556\% \times 26\%$  and  $>5$   $\% \times 253$ 

SI odnsp äláp% l "nsp%yot` p%w%zyo näätâ % p<sup>or</sup>à p **CELL 1160** îly^%nzx | py^l âtzy%ná‰Youtnsp¨à%oiaztâp‰yot`¨p%w nzy a yap%p%pwwwp3

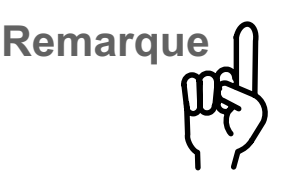

**Remarque**

NACL<sub>ms/cm</sub>SAT

H<sup>or</sup>apé Zaz<sup>rov</sup>o p $W$ %zwazy% a wzylrp%awt p%za2 à l zyop‰tpy%‰pwp%"t%%â %ovà r t^â à p3%5 "âwî l 2 atzy% yp% ap%zwatzy% alwzyylrp%zyo ta %wyp nzy a yap%p%pwwwp%aazy p%amozyn%%p %aap a %op  $x p^{\sim}$ a $b$ 3

Zt%äz" ^%al äl twpe%äpn%yp% izx | py^l âzy% ly" pwp%p w<sup>o</sup> the x | a a ap 1% ^ " apé 2az " ^ % " p %wo show | a a ap %wap 2 rt^âa p%nzàap^|zyop%mtpy%%W%m\$px| a'ā ap%a pwop%op%W  $\hat{z}$ wäzy $\%$  alwzyylrp $\%$ Spyàprt $\hat{a}$ apxpya $\%$  yp $\%$ px $\parallel$  2 a a ap $\psi$ a azy p $\chi$ zyo "ta $\%$ %y $\%$ l wr" w $\phi$  "c $\%$ p $\%$ w $\%$ zy ^ a yap op%pwwwp%a%dzyn%%p^%aap" a %p% p^" ap3

Sp‰zil y≠HSY o vrzân% " %z" à %o " y% à px tpà %z yâ à wp de plaz i yerse room y zep de la température. Le de la température. F RI Sigtnsp älép% eztáp% yot p‰% pavel à température de dispersion de dispersion de dispersion de dispersion de di Zt%z" ^%de al twpe%apn%yp%zx | py^l âzy% I y pwp%p wiomán x | a a ap 1% p^ awiomán x | a a ap % prían p% don't a l gatns p3%Sp%ztya% ntx l whow yzap% aw gatnsp also  $apx$  | à â àp%z à â/wot` pà% two Irtalop wimex | py^l 2  $\frac{\partial^2}{\partial x^2}$  of y pwone  $\frac{\partial^2}{\partial y^2}$  and  $\frac{\partial^2}{\partial y^2}$ 

> SI %zwäzy% à wzyyl rp%yàprt^âà p%p^â%qtns p%py2 ol ya 8% pnzyop^% yätàzy%% asap% p%zyaà wa 3% p%' x 2 mzwol% p<sup>or</sup> à %Z4 x % Z4 x % wor yzâp 3

Sp%' a x pla stop whe mut e cop x p is a photop website a z  $225$  $_{time}$  atata  $%$ alo $_{top}$   $_{app}$  and  $_{app}$  are an au controlled temperature. And  $_{app}$  and  $_{app}$  and  $_{app}$  and  $_{app}$  and  $_{app}$  and  $_{app}$  and  $_{app}$  and  $_{app}$  and  $_{app}$  and  $_{app}$  and  $_{app}$  and  $_{app}$  and  $_{app}$  and  $_{app}$  and  $_{app$ nsp à cheur de gauche in de gauche in de gauche in de gauche in de gauche in de gauche de gauche du propriet a l là tà dò "%a mual" % à wzy y l r p3% y p% pâtâp %x z y âtap %z y n 2 átzyyp%" á Wordphsp" á Mop Yo az táp 3% yp Yorl a ap% lư "âp % n a %op%ly% zyaap% a mossi powza azy%9%.3

Hootnsl r p% p% w % zy^ a y ap% p% pww w % lw w p 3 

My%bow a wzyyl rp3

**Remarque**

 $\Gamma N \Gamma$ 

**CAL** 

Ytynpé $\mathscr{L}$  "  $\mathsf{z}$ " a  $\mathscr{C}$ ztryp" nx py $\mathscr{R}$  mewing  $\mathscr{C}$ p $\mathscr{C}$  p  $\mathscr{C}$  a p l|à ^%w âwzyyl r p%ty^t%" pyâèp%op" ç%x p^"àp^3%y à îp % p%zwazy % pë a%azaz` pa% po solution a % p2

~ ap% zy^to al mup^1%, za x x py a‰za~ p‰l % azyo natata p<sup>2</sup> and the most set of works it op to pouve very line that in the comment of a ring of a ring of a ring pound the ring of a ring of a ring of a ring of a ring of a ring of a ring of a ring of a ring of a ring of a ring o wî palopwol "% tî âw p%" % opna palop%ty l r p% apn%t solution de la mesure.

#### **Impression de la trace d'étalonnage**

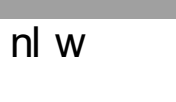

| àyâ

az" ^%z" äpé%x | ätx pä%w%äi np%" %opàytpä%å wzyyl rp oly www.p r a message message was not aver a vous late x lyâp%%ol||làptw<sup>3%</sup>

V¨äàpé‱p%) täpl¨%alwzyylrp%äpn% 3‰Hnâtzyypé  $% z$  allex and lot in primer linguished values of the design and the design of  $% z$ x âp <sup>o</sup> % opàytpå%å wzyylrp3

SI | | | à pt Mapaz ay p%py^ "tap%" az x | a "px pya%" % zop  $x p^{\sim}$  ap 3

# Le niveau diagnostic

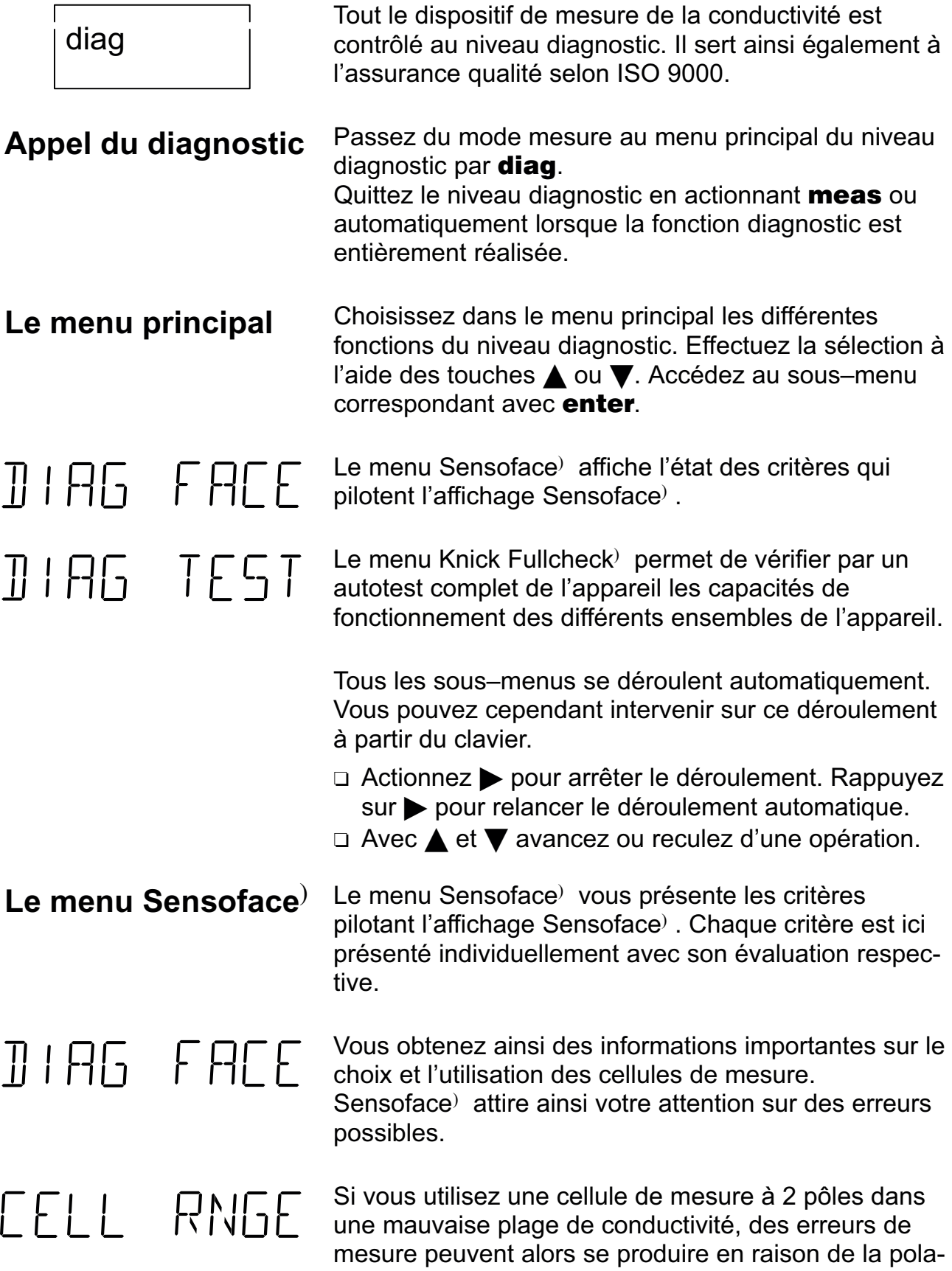

 $\odot$  $\odot$  $\odot$  $\odot$ 1 > 20 mS > 10 mS < 0,2 S < 0,1 S 65 E 7355 % Z E 7655 % Z  $\sim$  C 76% C 76% Z 655 E%73 E%673 C%25%Z C%65%Z  $Sp$ % zpodntpy  $\partial \phi$ p $\partial \phi \times$  |  $\partial \phi$  and  $\partial \phi$  vp $\partial \phi$  and  $\partial \phi$   $\partial \phi$  and  $\partial \phi$  $T\Gamma$ TEMP o à % iz x p% a vá $\frac{3}{4}$ wikul liab $\frac{2}{4}$ iz a koto akvent wij w oly^‰p%nl^%op%nl%nzx | py^l âtzy% azx la comp‰p%n  $apx$  | a a ap 3% kil y <sup>o</sup> %w % a a prophene température de poste poste poste p a' ä ap‰al atp% c^t%p%ozynatzy%op%w%px | a' ä ap%pa y p^âlózyn%l^‰w ltàp3%Mz à%ätâpàlóp^%bàp à %az^2 îtàp^%op%s p^¨àp1%ol%ôpx | à la àp%op%a q àpynp%pa%ol apx | a a ap%op% p^ ap%op%ztapya% l^%anz | % nl aapa wiyp%op%nd" âap%py%nd ^%op%nzx | py^l âtzy% azx lân p  $op$ %op $%$ x $|$  a ä ä $p$ 3% Zpy zd np %zz" "%tryl wp%zz" ap%tog apynp%x | zaal yap pyâap‰lovĝox | ä ä ap%op%a q apynp%ra‰l%mox | ä ä ap x p<sup>or</sup> à p3 Si % to q à y np % y âp % % % a z à p % p % q à y np % à  $w$ %mox | a a ap $\%$  p^ a p $\%$  a%  $\%$ 5%R3 S ditter à pynp%prap%w%px | à a a borb a q a pynp%pa  $W$ %  $\infty$  | al a a  $\infty$  p<sup>or a p</sup>  $\infty$   $2E$  %  $5$  %  $3$ Sszànzr p% WS%äz" "%pàx pâ% p $p$ % ntotpà% y% yépàäl wp  $T$  | MF  $\Box$   $P$ op‰ax l ^% "% täpl "% az r al x x l atzy% % why a atp "a hali ` " pw .<br>v‰ azáp^a%obowol||làptwolzta%aap%ailw0°3% Sszàlvr p%WS%zyây p%%zynâzyypà% x p%y%zop ^ al yo mí%zo "wzano" p‰l %qmsp%o" "%pnâp" à haî di secteur de post de p (͡··) Styâpàälwwo%yp^â%l^%pynzàp%nz¨w3 Btyâpàälwwp%;^â%nz¨w%%w`%op%~5%.3  $\epsilon$ ) Styâpäälwop%)^ã%ol|^^ 3

l äpn%ows/wows/bows/p^" à movement p3

Www.p<sup>o</sup>%

Jzy<sup>2</sup> a yap%p%pwww  $\odot$  $\odot$ 

- fnx $^6$ h 51556 E%5%Z E%5%Z 5156 E%55%Z E%655%Z 516 F%7% 7 F%6% 7
	- $\odot$
	-
- atiazy3%Zpy zdnp%azi m‰äpaâa‰za ip‰w %w rp%op nzyo nâatâ %p%p â‰w ^%âp% p da p%apn%al mwa
- Knick >

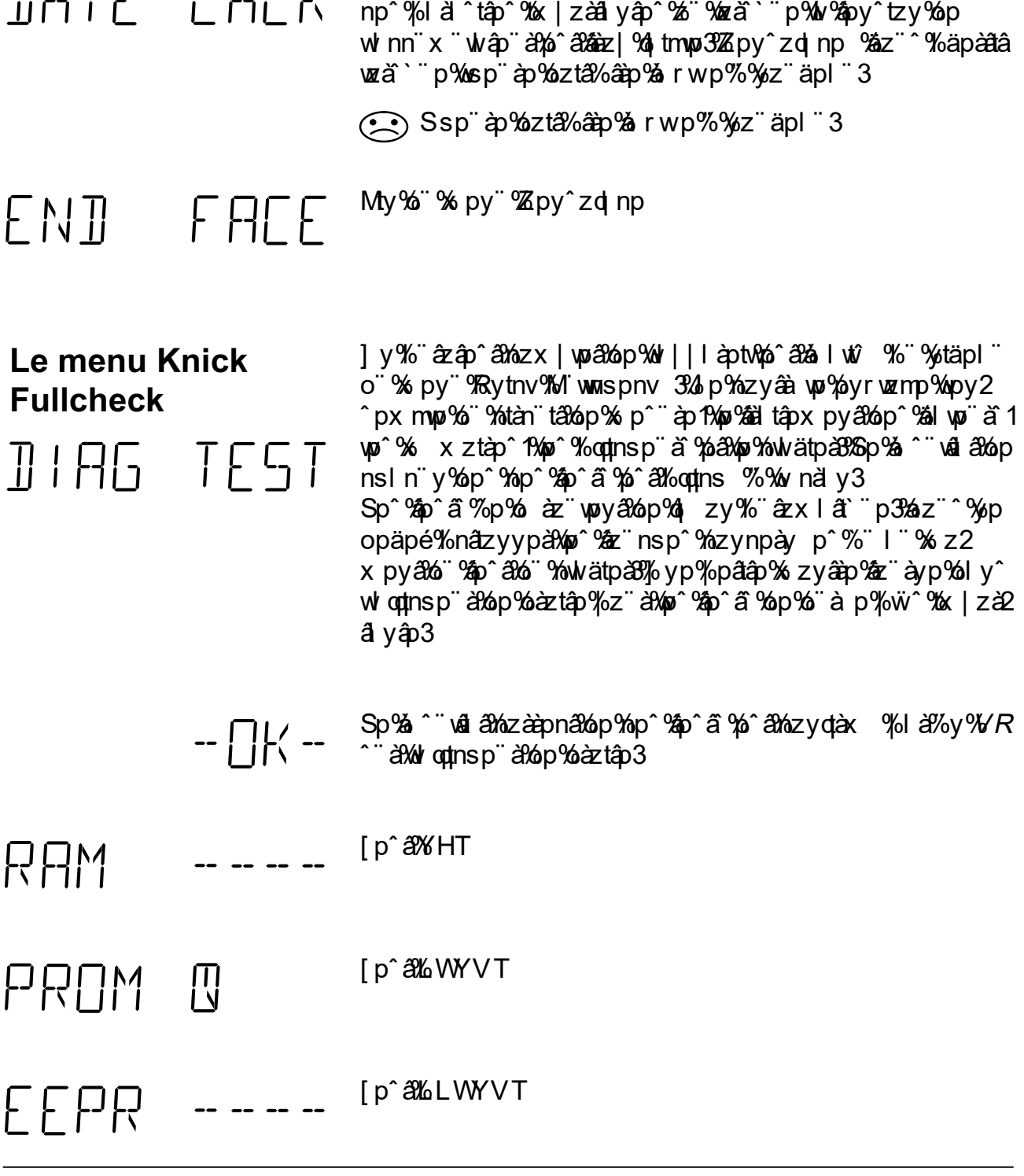

âtzyypx pyâ%op%w%xzyâòp1%pâ%ozyn%op‰oszànzrp%/WS1 y p<sup>o</sup>al/w<sup>o 96</sup> à ya3 ① [py^tzy%l nn `hy%adap

Zt%w%py^tzy%op%wlnn¨x¨wlap¨à%pô^a%aôaz|%oltmwp1%wp%qzyn2

Ssp¨àp%p¨å%âàp%åpxtˆp%%s àz%z¨ˆ‱noppå%otyo,wpy2

[pyˆtzy%l nn¨%pynzàp%¨qqîlyâp

[py^tzy%olmn¨‱aniz|%otmwp

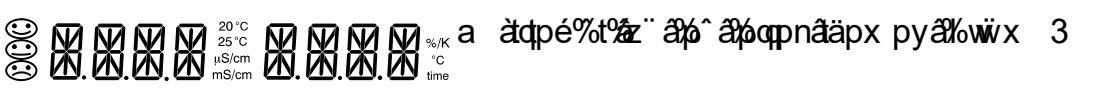

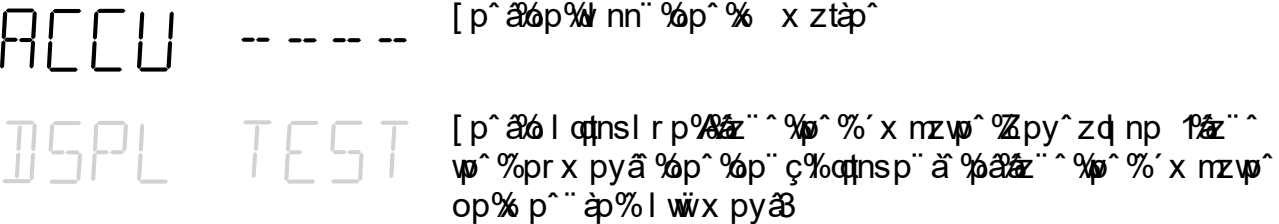

- $[p^{\circ}$   $\frac{20}{3}x$  | vtotnl  $\hat{a}p^{\circ}$   $\frac{20}{3}z^{\circ}$   $\hat{a}$   $\frac{20}{3}x$  x x  $p^{\circ}$   $\frac{20}{3}y^{\circ}$   $p^{\circ}$   $\hat{a}$   $\hat{b}$   $\hat{c}$ RNG7 冊 nzyo<sup>"</sup> nâätâ
- [p^al%x|vtodnlap¨al%z¨al%lxxp%7%bo%p^¨ap%op **RNGP** 冊 nzyo<sup>"</sup> nâätâ
- RNG I 冊 nzyo<sup>"</sup> nâätâ
- [p^al%x|vlotµnlap¨al%z¨al%olxxp%c%op%xp^¨ap%op
- Wz "à fâp ^ â pà foulx | whet nl â p "à fol p y â a p 1% w % how w p % o p AMPL TEST x p^ ap% as nz" | wp% p% x | woth ap all all and value tyâpàyp%pâXoyân p%^âXown p%^àXoyp%n^t^a ynp%op à q àpynp3
- $[p^4 36p 96y]$  làtâ  $%96 < :5%$  a  $750-$ 円
- 
- [p^ã%dp‰ny làtâ %%5% a 冊  $\prod$

 $-500$ 

 $1577$ 

冊

円

[p^ axép% by l'ata % "% tan" taxép% p^ "ap% xépy^px mup% "  $\prod \prod \prod$ TEST a x p%p% p^ à mesure de mesure, allant jusqu'à la sortie en â p¨ à hộ â házyân w%% to p% ¨ yp% q à pyn p% yn za za p op‰ ^%d yop%à nt^tzy3% Sp<sup>o</sup>%al up<sup>ra</sup> % a % out ns p<sup>o</sup> %zy a<sup>1</sup>%| | wi r p<sup>o</sup> %pyol y a<sup>1</sup>% p a <sup>a</sup> 3% Wy % z a ap % y a pri a sortie as

 $\int$ p^a%op‰v làtâ %%:55% a

[p^ã%op%nky làtâ %~%06:55% a

Wz" avor van avoir van atparaz " vopapé " von az y y par vaz " ns p KEY TEST nzà polyap% thaz nous anyot p3 Wap<sup>^^</sup>pé% . PUSH MEAS PUSH PRNT Wap^pé% 3 Wap<sup>^^</sup>pé% %  $PISH$   $IP$ PUSH CURS Nepripé%3 PUSH DOWN Wapthe%3 Wap<sup>o</sup> pé% . PUSH ON Wap^^pé% : PUSH CAL Wap<sup>o</sup> pé% . PUSH PAR Wap<sup>o</sup>ne<sup>9</sup>/<sub>0</sub> .PUSH DIAG

# Knick >

# PUSH ENTR<sup>Wapmpe%</sup> 3

#### My%"%p^alop%n/||lapt&% END TEST

#### **Impression de la trace du diagnostic**

az" ^%z" äpé%x | äx på%yp‰d np%" %tl ryz ^ ân%l y ^%w x p<sup>o</sup> àp % % zo "Mäpé % nnzào % yp % ax lyap % willapto<sup>9</sup>/o

otl r

V äàpé%p%täpl "%tl ryz^ån%äpn%  $3R$  | äx pé $M$ at np% zx | wap% out ryz an% y% natzyylya% 3

# | äyâ

### La sortie enregistreur

La sortie enregistreur du conductimètre de laboratoire 703 fournit un signal de sortie analogique. La sortie bénéficie en série d'une isolation galvanique. Pour cette raison, il n'est pas nécessaire que les enregistreurs et systèmes d'acquisition raccordés soient à potentiel flottant.

Vous pouvez programmer la sortie, au niveau programmation, pour quatre plages de conductivité différentes ou pour la température :

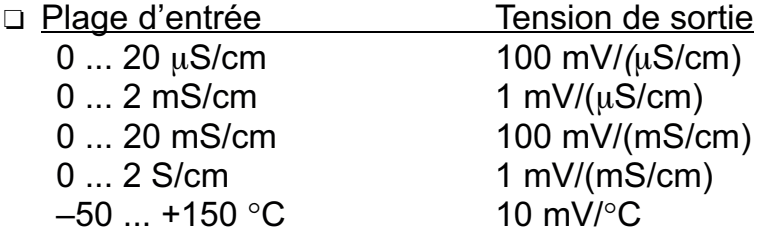

Une tension d'environ 1,5 V est appliquée à la sortie enregistreur lorsque celle-ci est programmée pour le pilotage d'une imprimante. La mise en court-circuit (intensité env. 1,5 mA), par exemple par un interrupteur commandé au pied, vous permet de déclencher une impression et d'éditer ainsi les valeurs des mesures en cours.

**Remarque** 

N'appliquez aucune tension externe à la sortie enregistreur, cela risquerait d'endommager l'appareil.

# L'interface sérielle

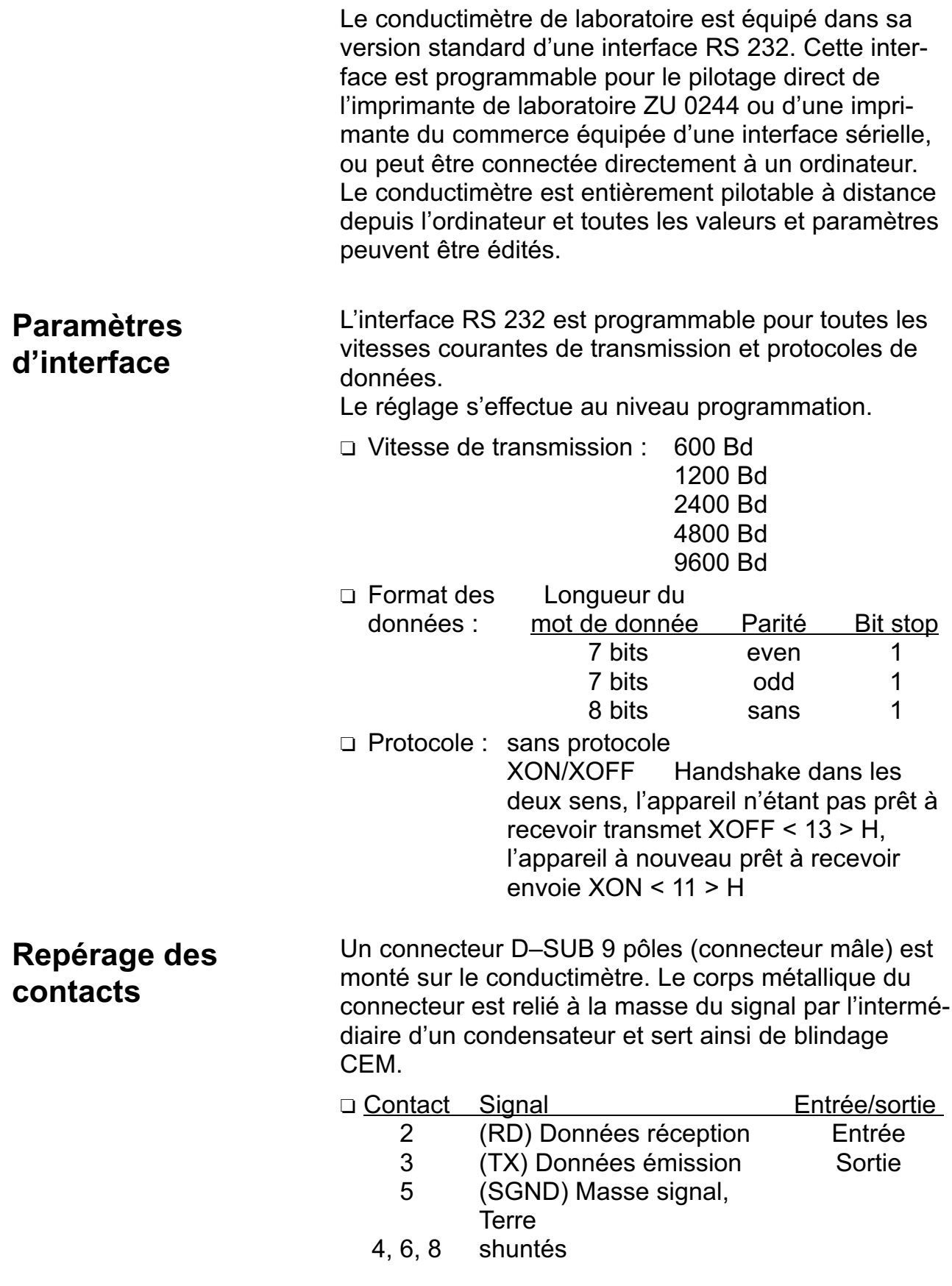

### Câble d'interface

Knick propose en accessoires un câble d'interface permettant de connecter le conductimètre à un ordinateur (PC) et un autre câble d'interface pour l'imprimante de laboratoire ZU 0244.

□ Câble d'interface ZU 0152 pour la connexion du conductimètre à un ordinateur (PC)

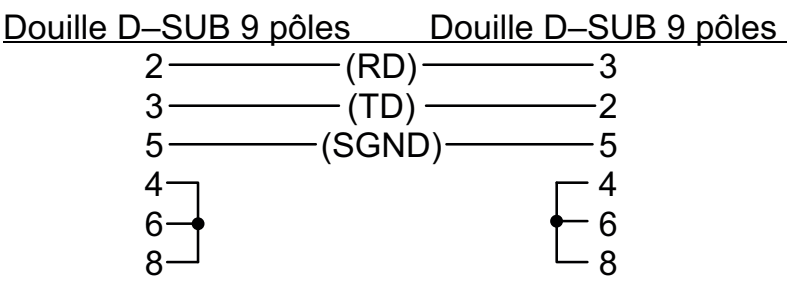

corps du connecteur - (blindage) - corps du connecteur

□ Câble d'interface ZU 0245 pour la connexion du conductimètre à l'imprimante de laboratoire ZU 0244.

### Réglage standard pour l'imprimante de laboratoire ZU 0244

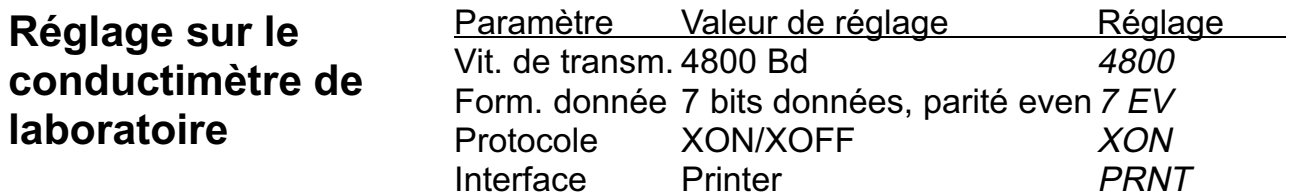

### Le jeu de commandes de l'interface sérielle

Le jeu de commandes du conductimètre est divisé en commandes de lecture et en commandes d'écriture.

- $\Box$  Les commandes de lecture ont un "R" (read) en premier symbole. Ces commandes de lecture vous permettent de lire les valeurs en provenance du conductimètre. Les commandes de lecture fournissent toujours une réponse en retour. Elles n'influencent pas la fonction de l'appareil.
- $\Box$  Les commandes d'écriture commencent par "W" (write). Les commandes d'écriture vous permettent d'envover des instructions et des paramètres à l'adresse du conductimètre. Une commande d'écriture intervient sur les réglages ou les paramètres de l'appareil. L'appareil ne fournit aucune réponse. Il est toutefois possible d'obtenir une confirmation des commandes d'écriture par l'instructions

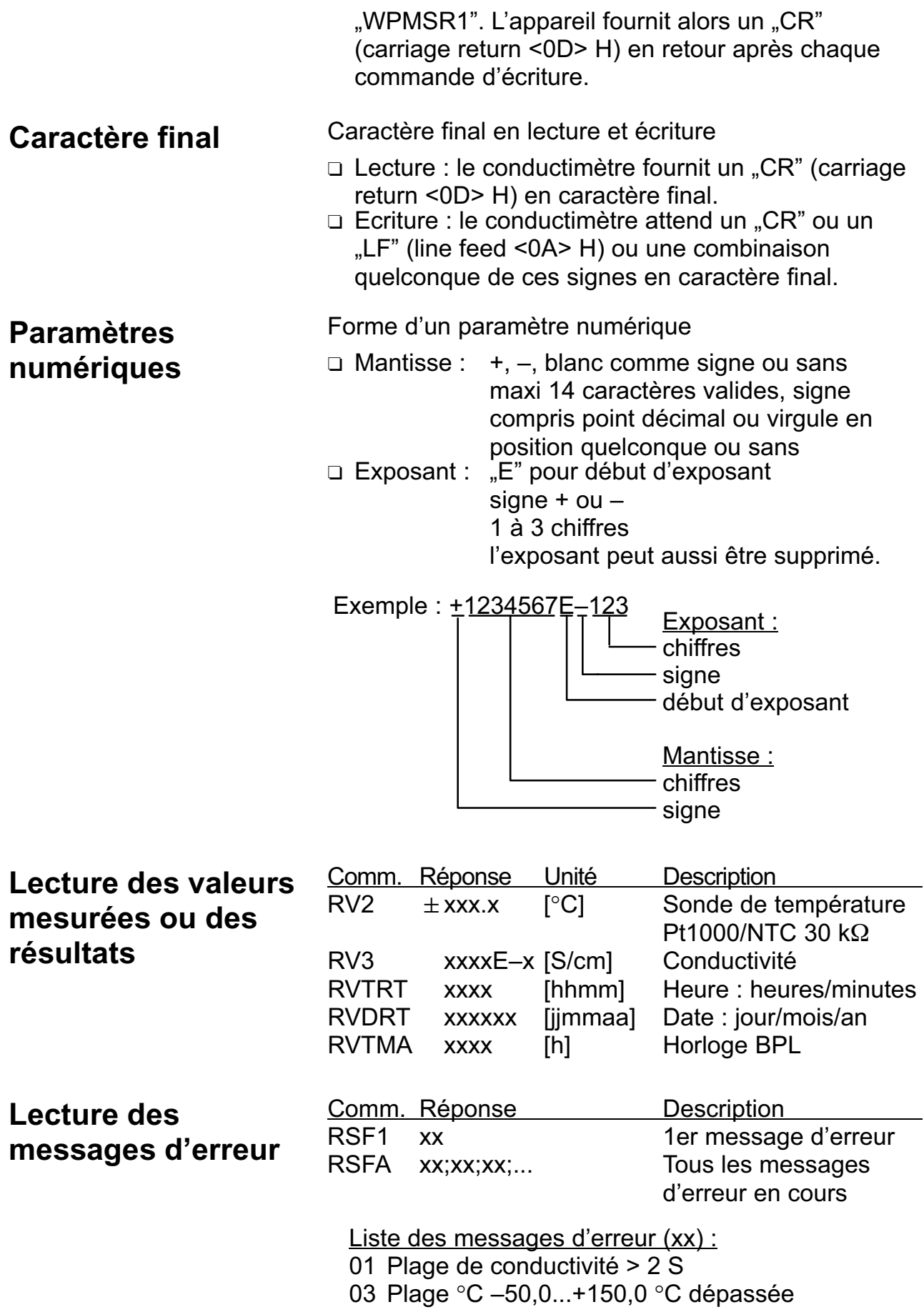

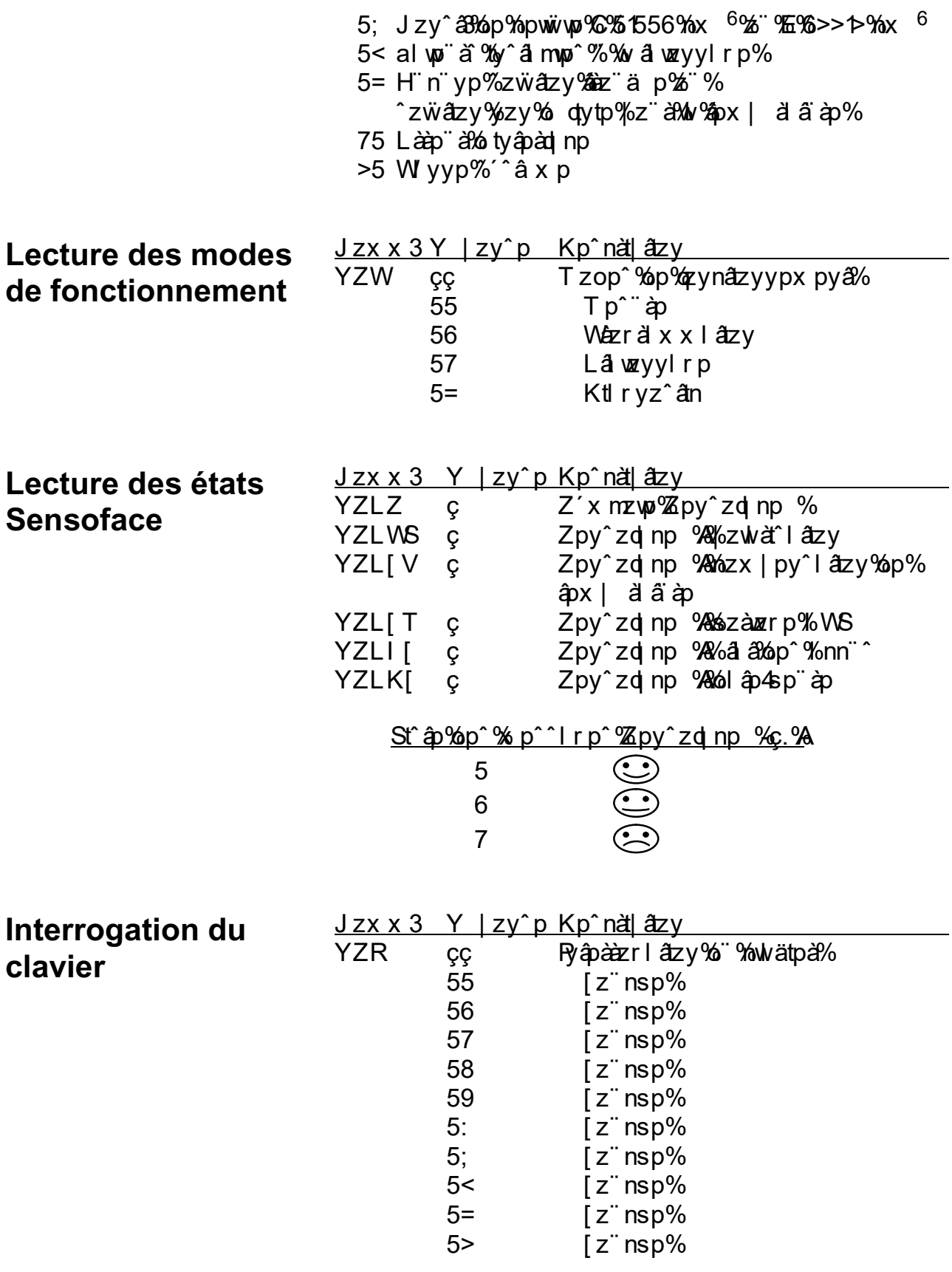

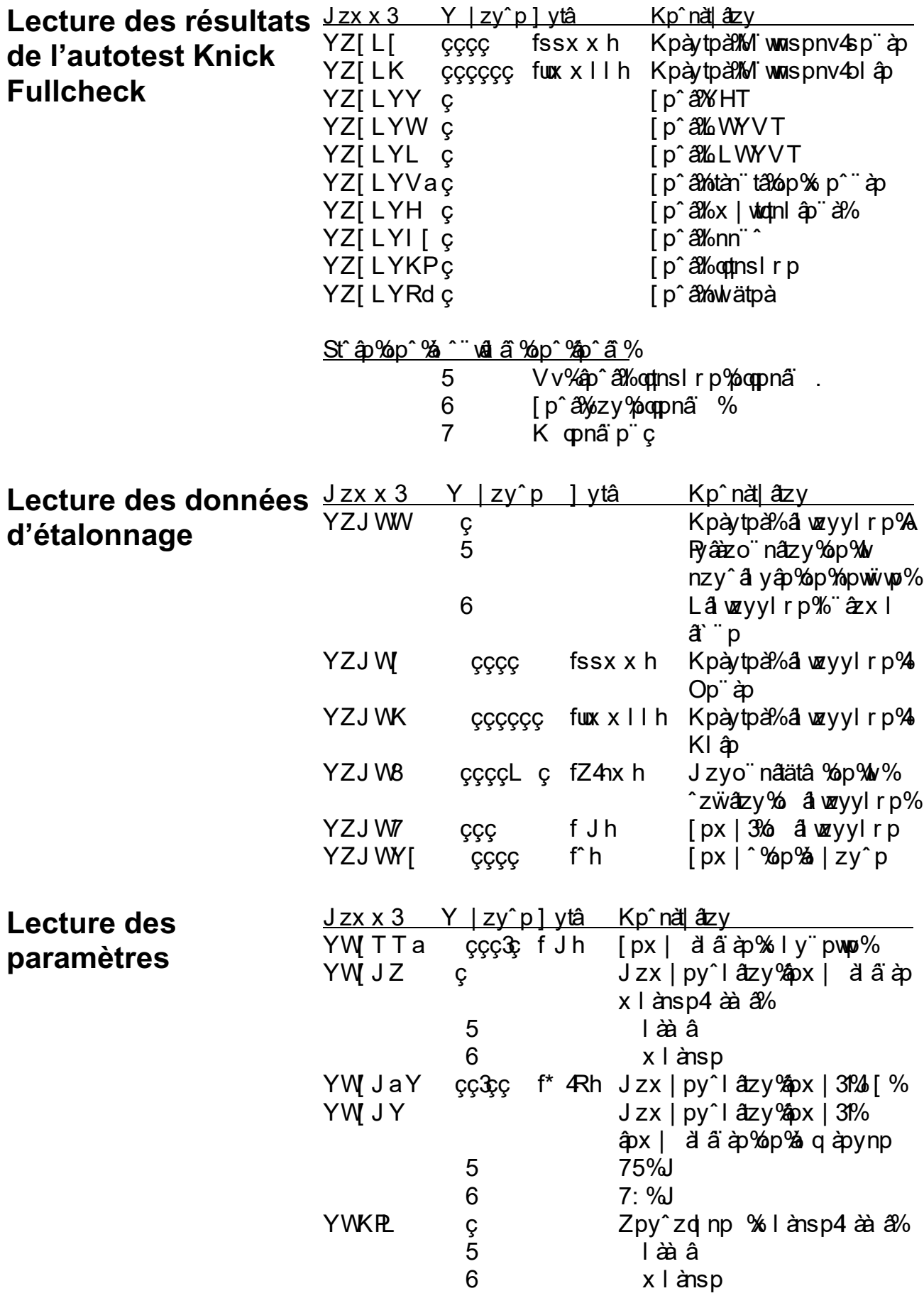

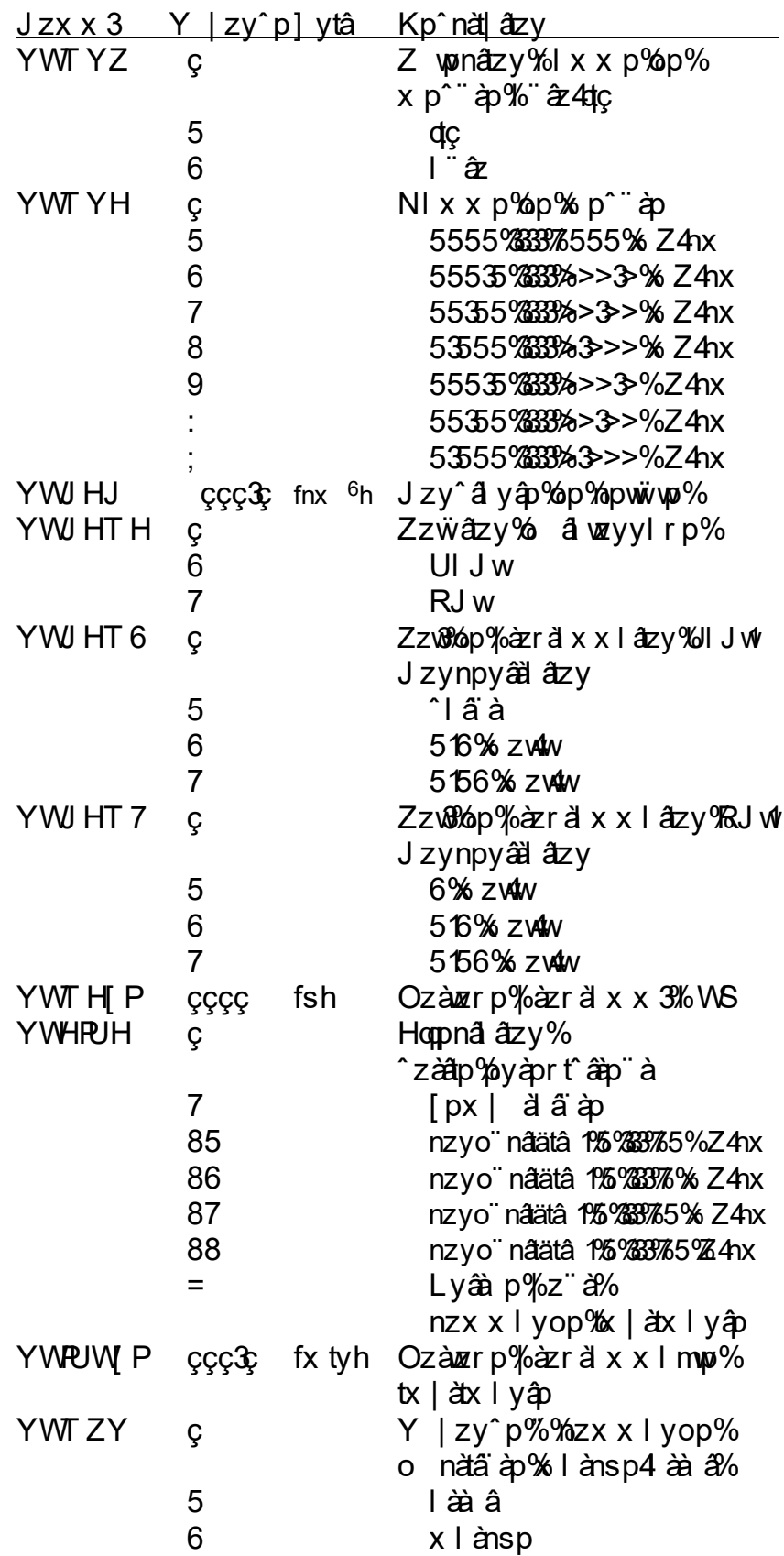

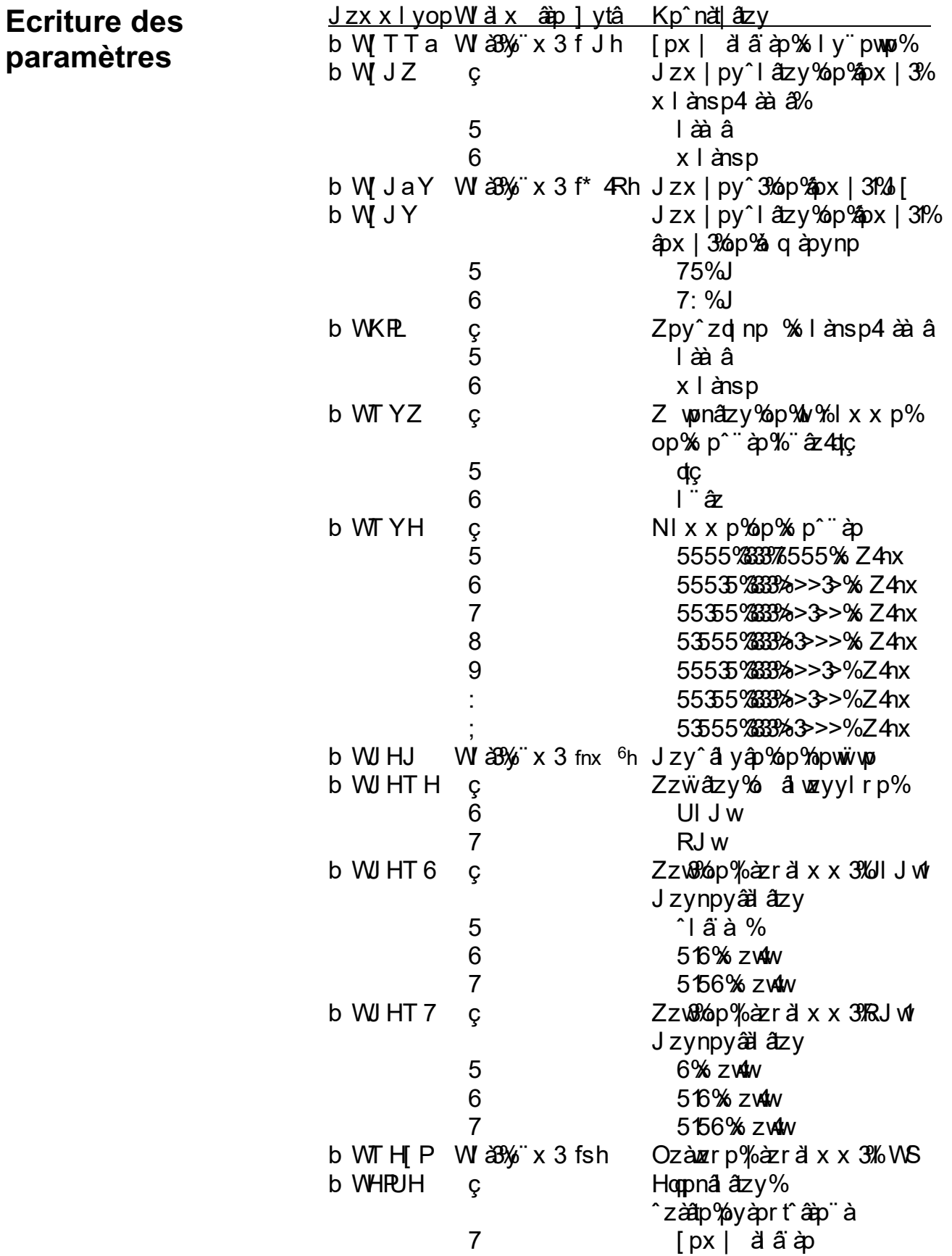

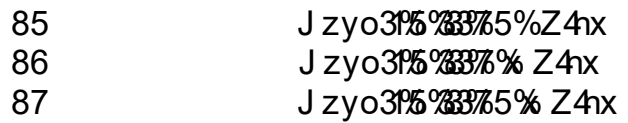

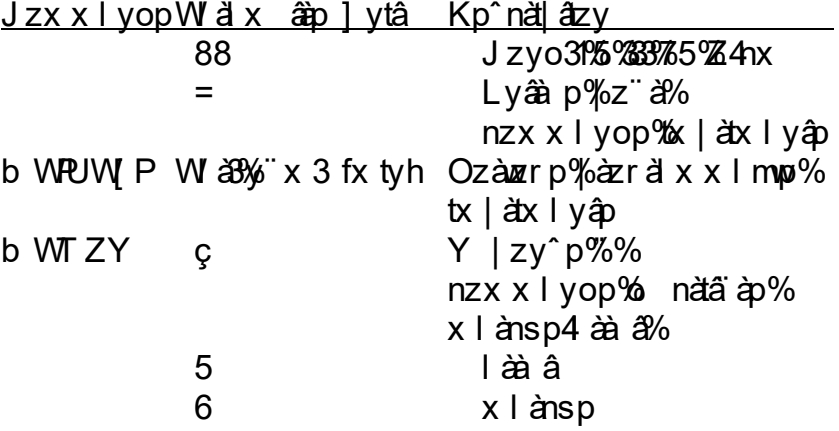

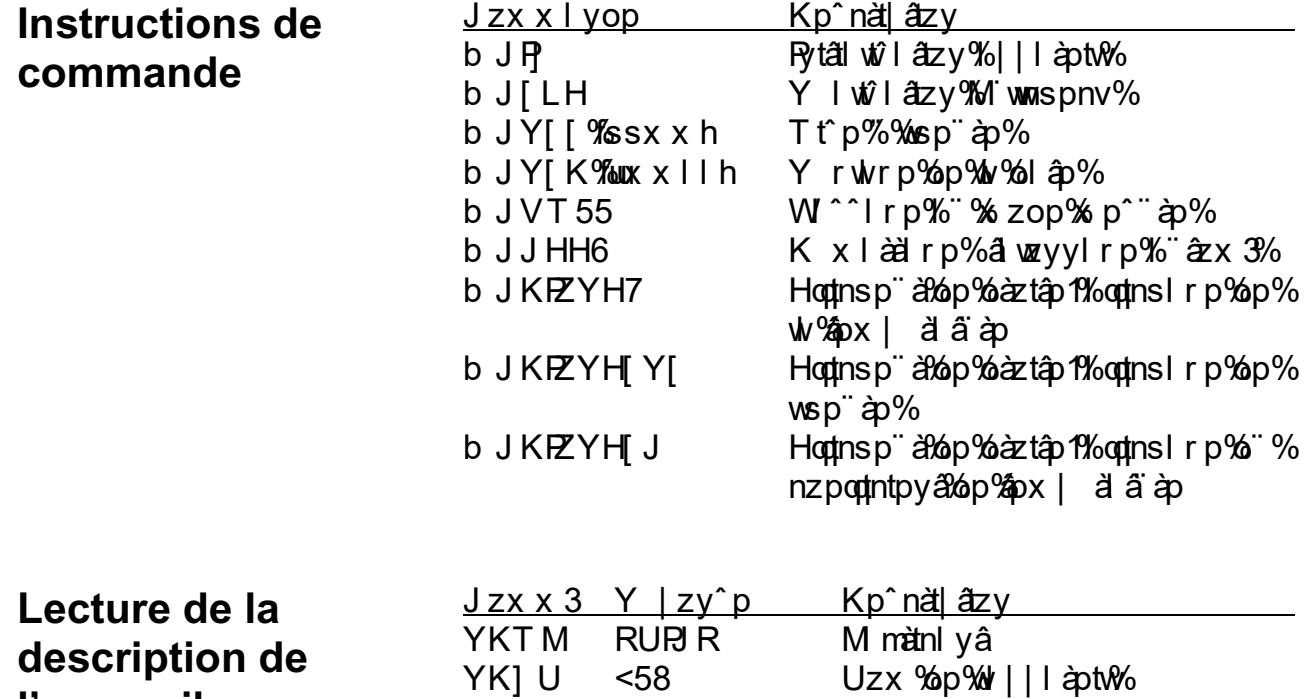

**l'appareil**

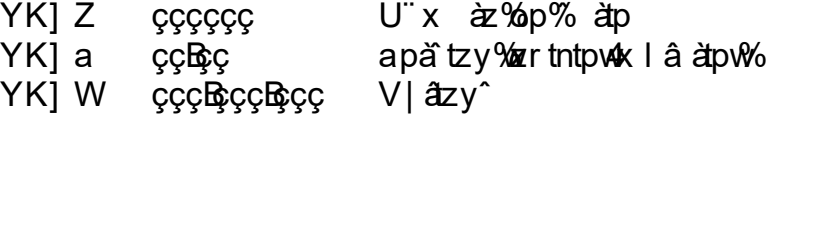

# **3 Diagnostic**

# Les messages d'erreur

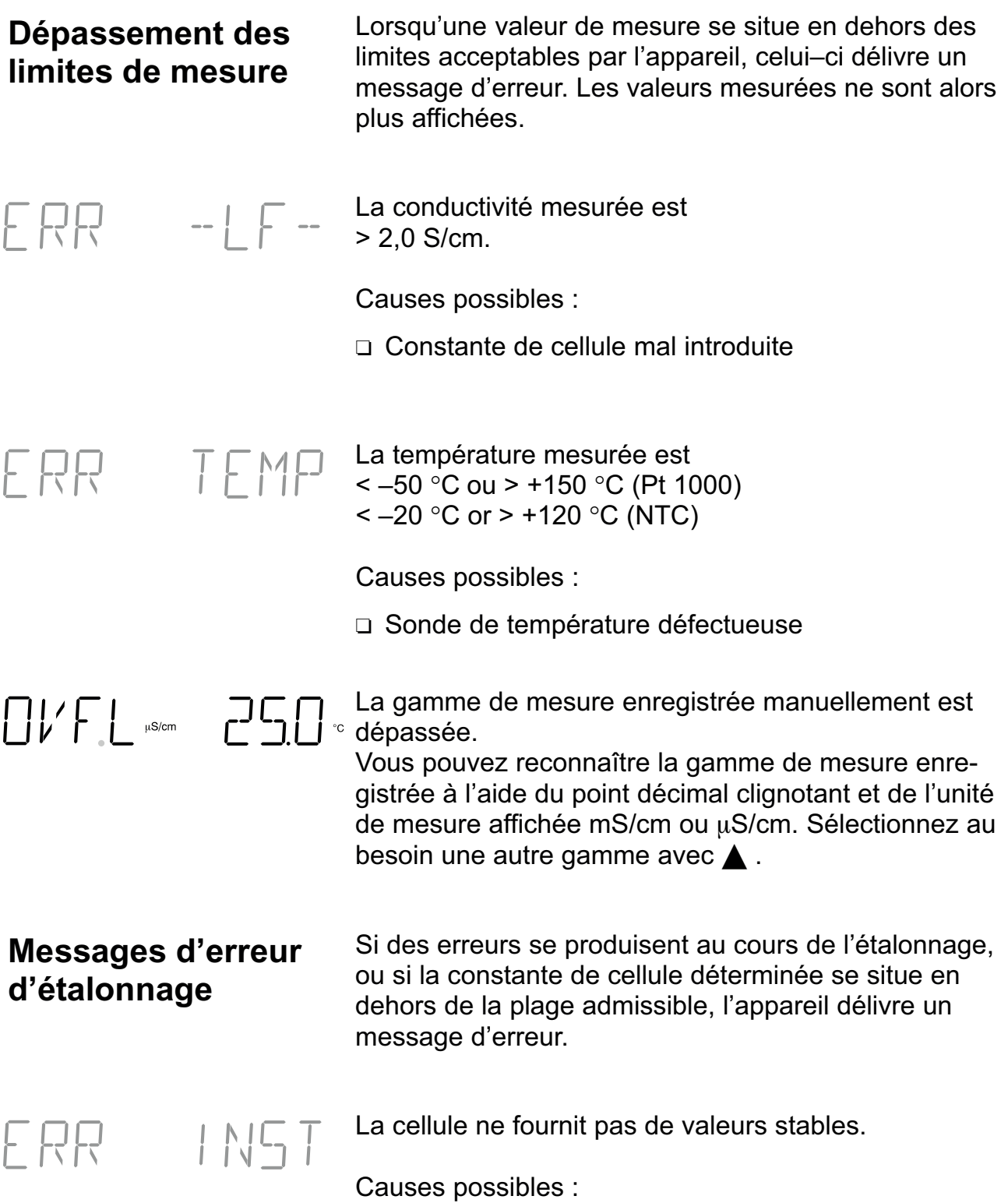

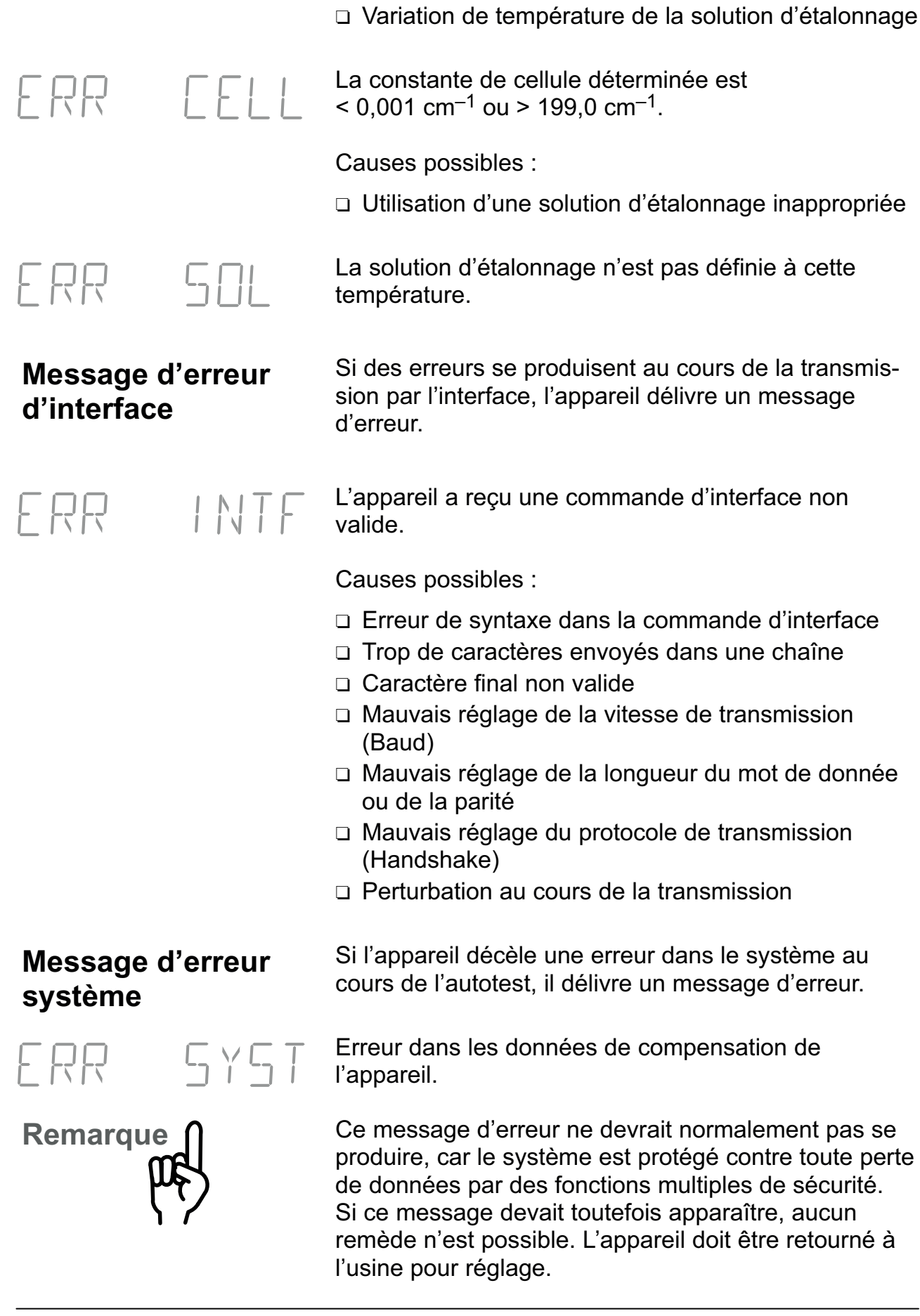

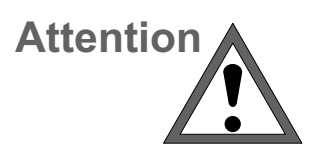

Ly%zöräalya‱ol|laptwPmáz¨^%xpaapé%%olnz¨äpàa%op^ |t np^%z¨^%âpy^tzy3%Wi&%izy^`¨pyâ1%yz¨äàpé%l^ williapt@221%yp%alla azy%la ap% np^^ltap1%apara2 ypé%v||làptw/swi^typ3

### **Entretien et nettoyage**

Sp% zvo náx ap% p% mza aztap%58% a% v % vap2  $a$ <sub>p</sub> $\sqrt{3}$ 

Sp<sup>o</sup>%" ad np<sup>o</sup>% çâ ap" apo %bp% | | | apt %pp" apya% ap ypäz' p°%% top%" y%stopy%z" ç%zy%pwnsp" ç%a s x toto % mol "%z" and y wapaname" and no "months" i ap palop% wa 32 the wor aw np^^I tap paz "^%z" apé rlwpx pyá%átwî pà%y% ápar pyá%ozx p^át "p%z" ç%z" op% where  $\alpha$  is alcool is  $\alpha$  is all in the set of  $\alpha$ .

# **Annexe**

# **Programme de livraison**

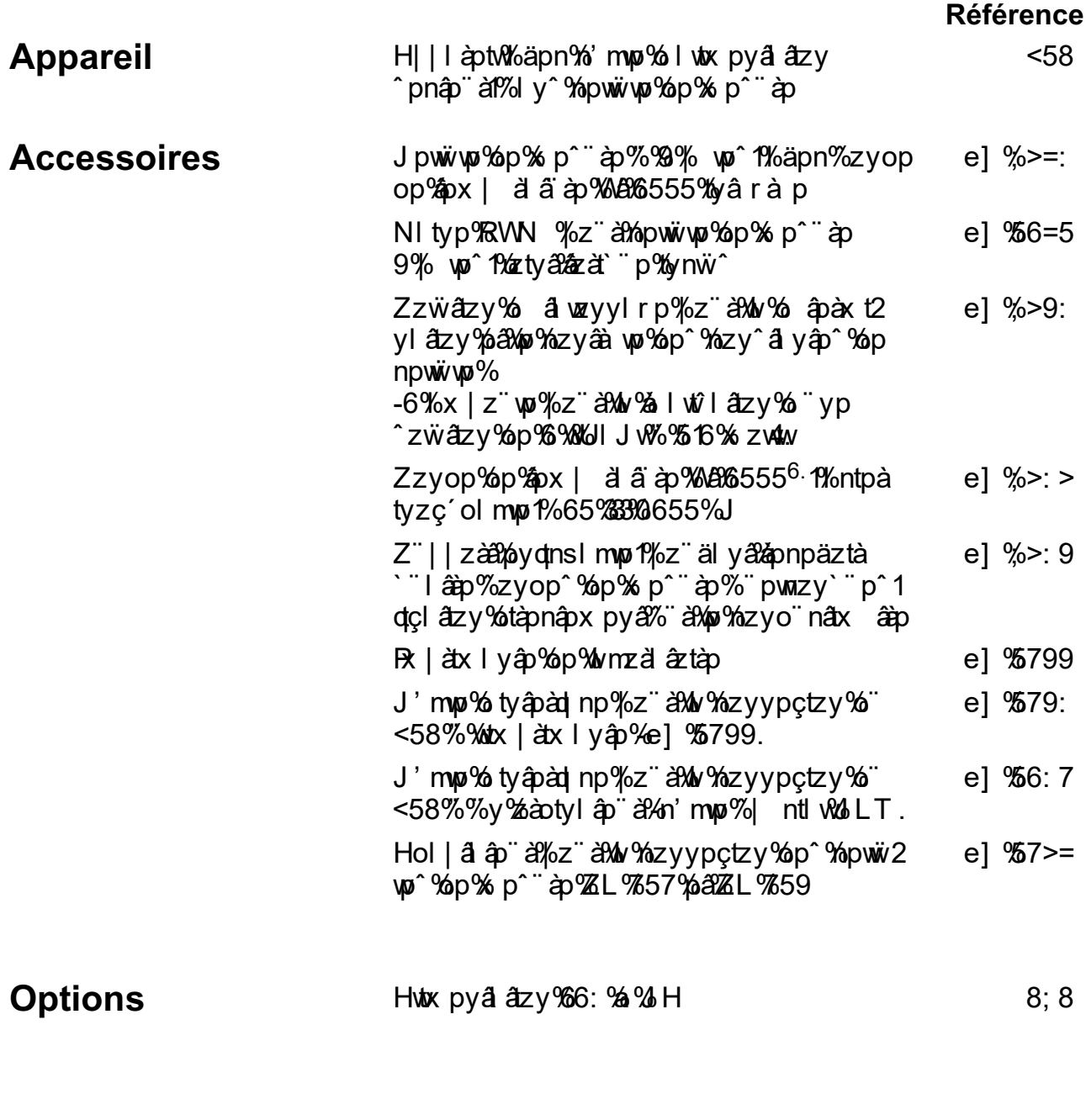

6.%,z¨à%nowwiwon^%op%xp^¨àp%?%%/won%dy^%zyop%op%\$px| à â àp Wa%6555%. %U[J%85%

# **Caractéristiques techniques**

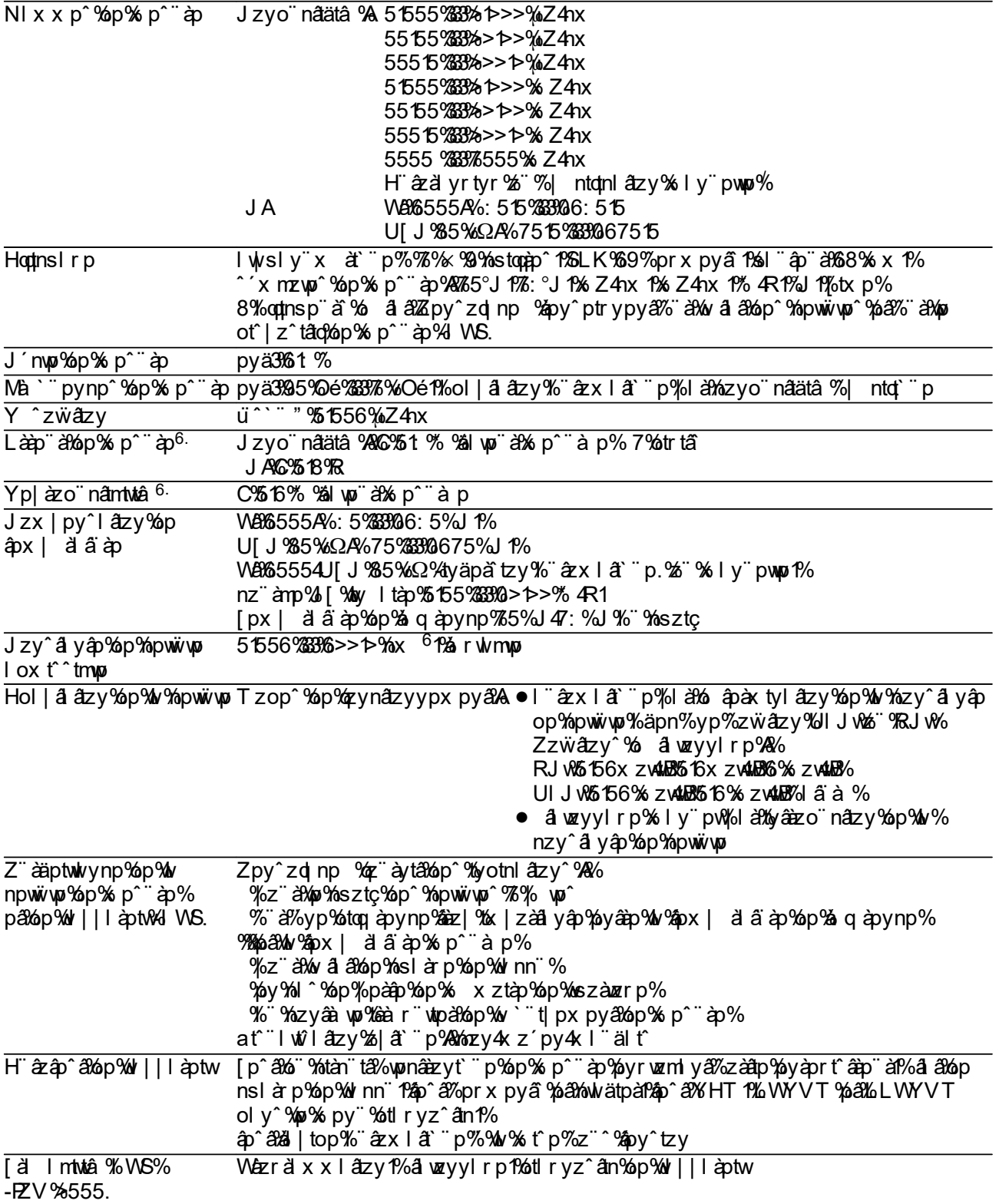

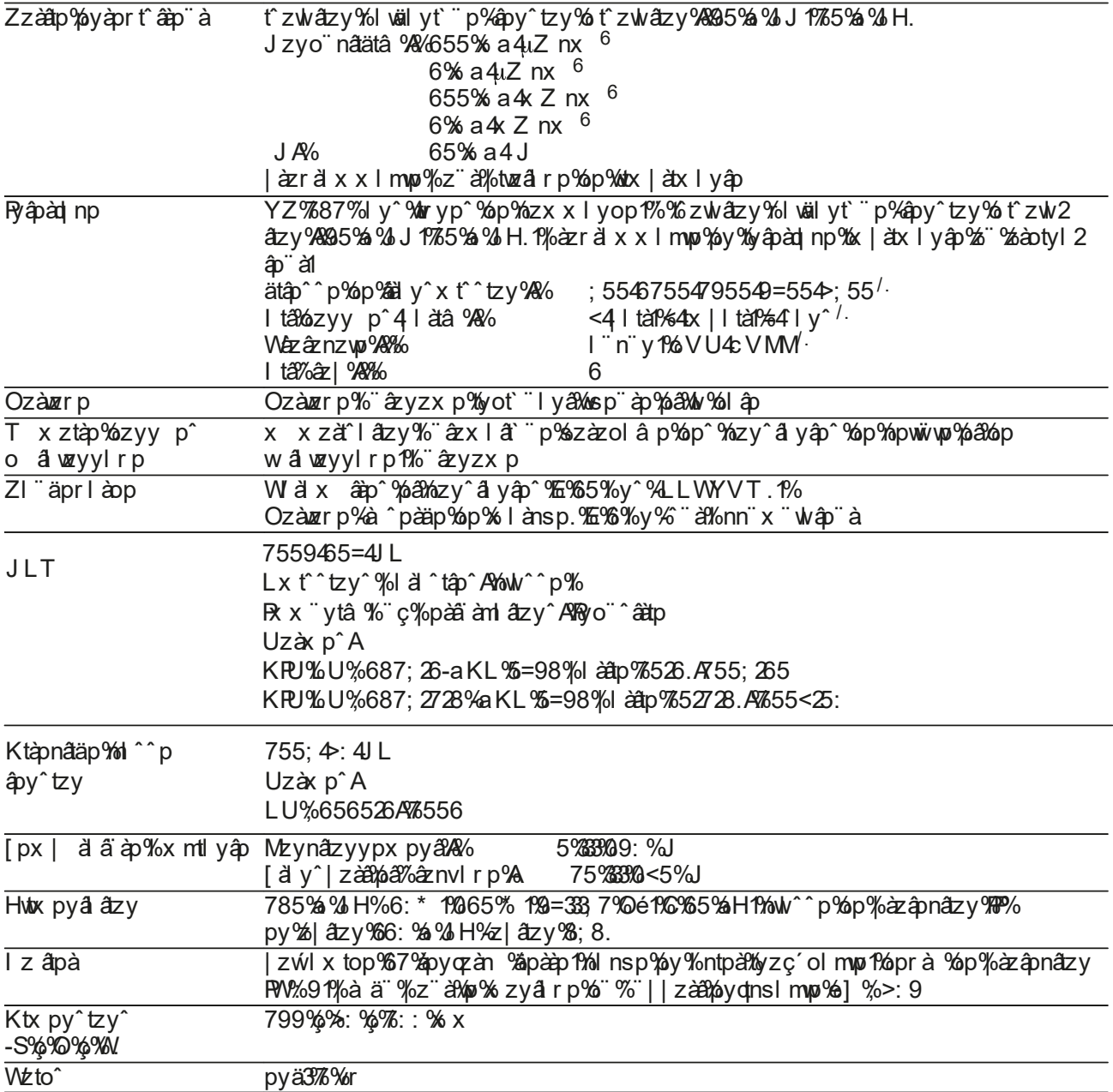

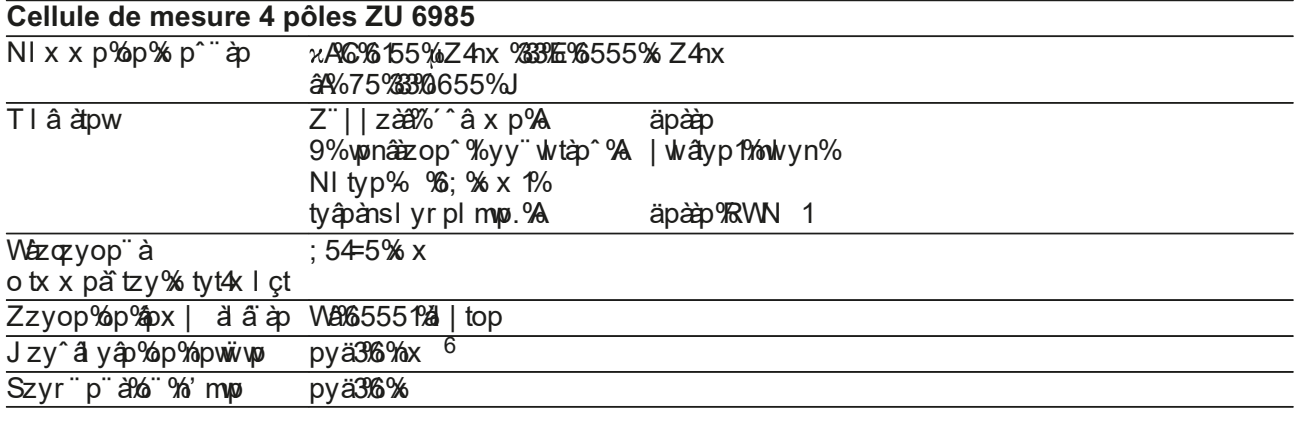

/ % azraix x Imwo % 6.%06% otrtâ

# **Tableaux des solutions d'étalonnage**

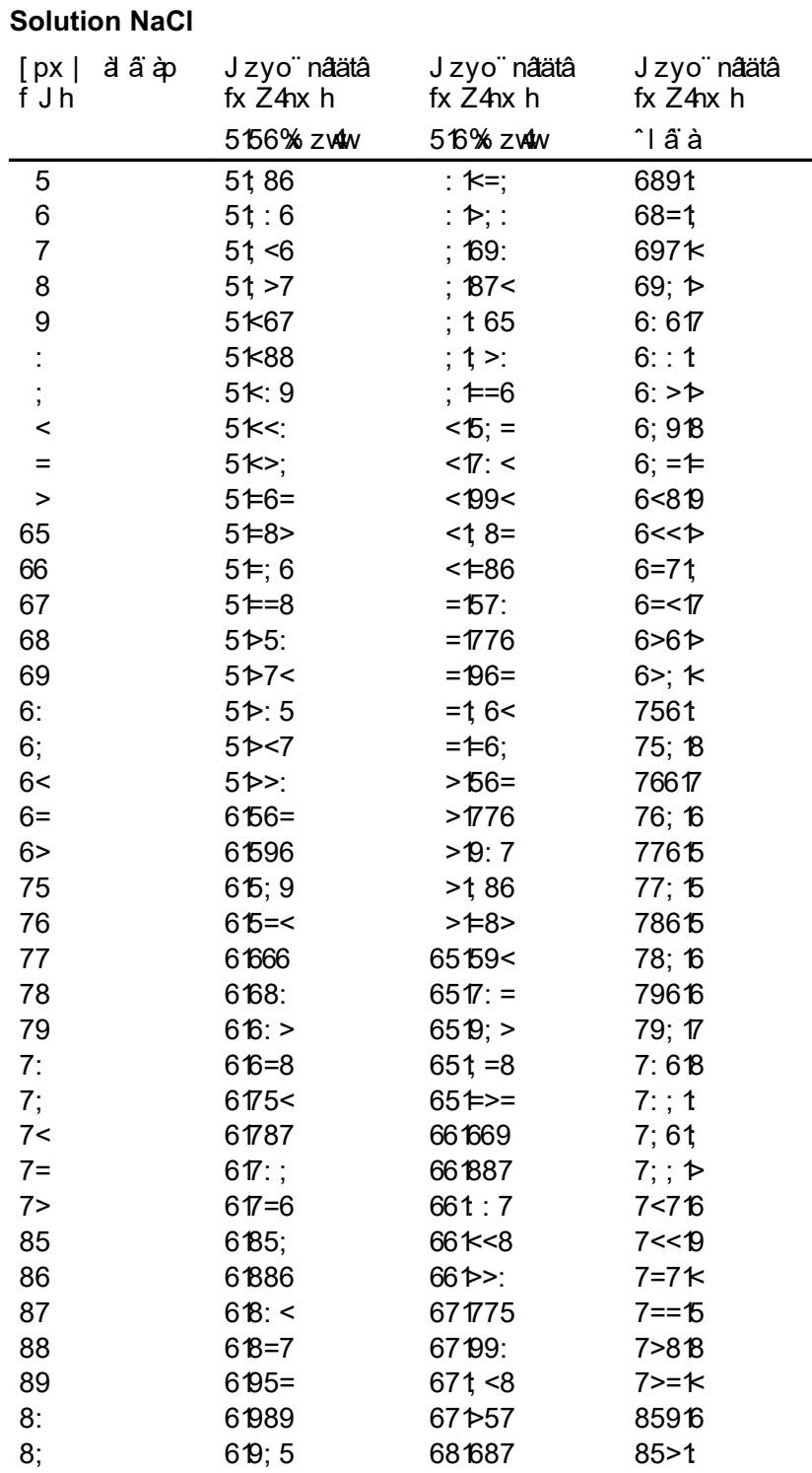

#### **Solution KCl**

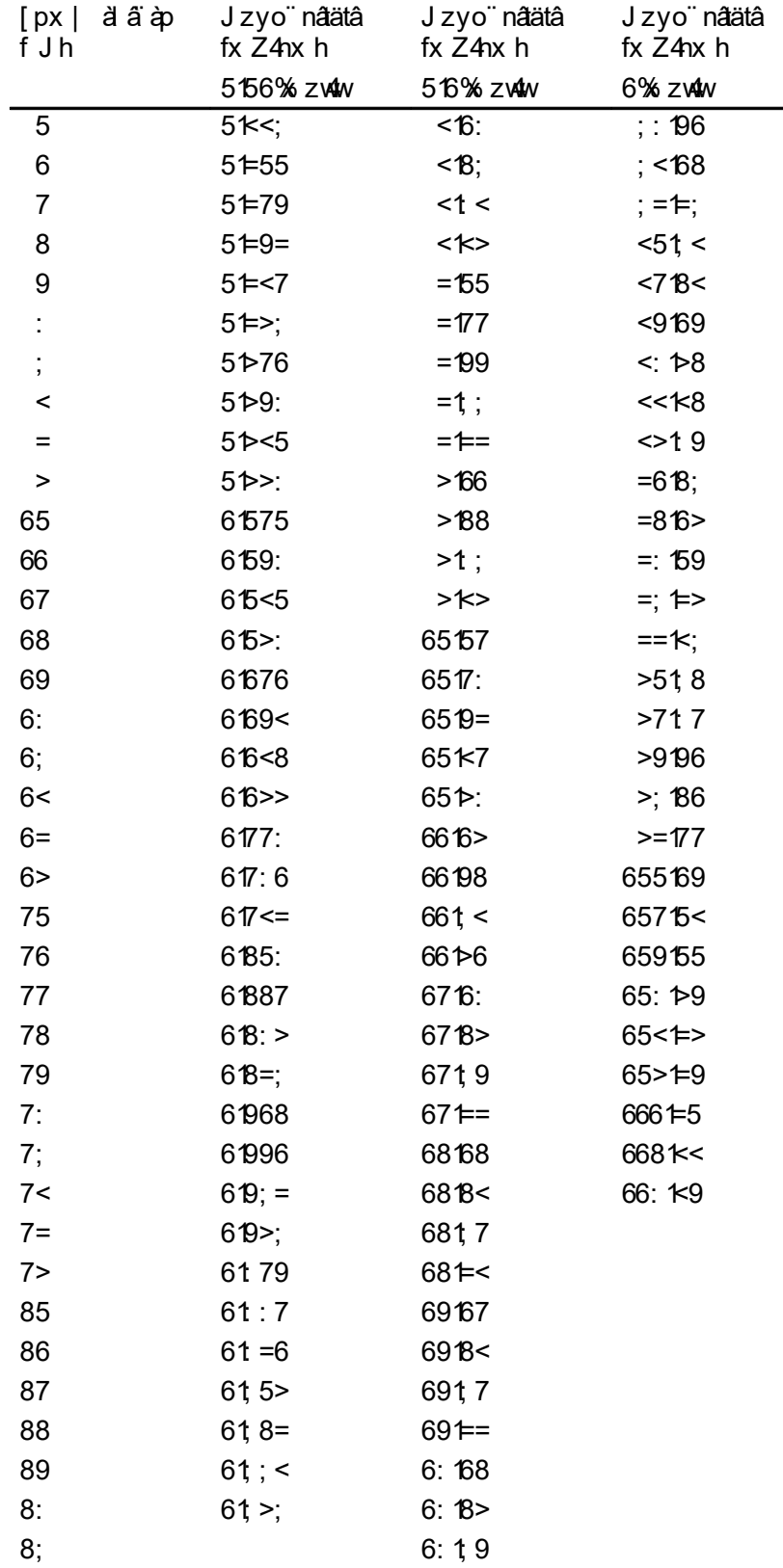

# **Termes techniques**

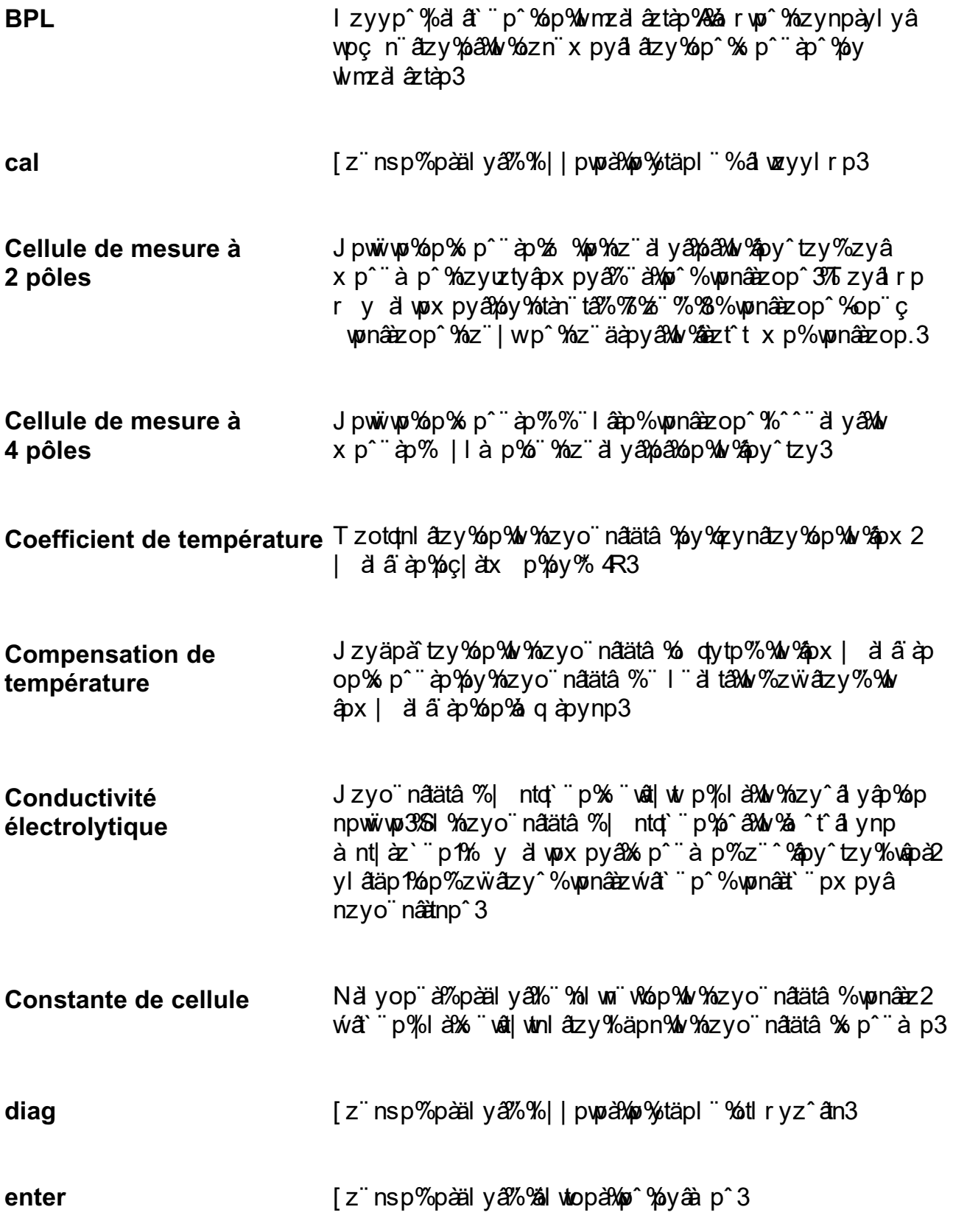

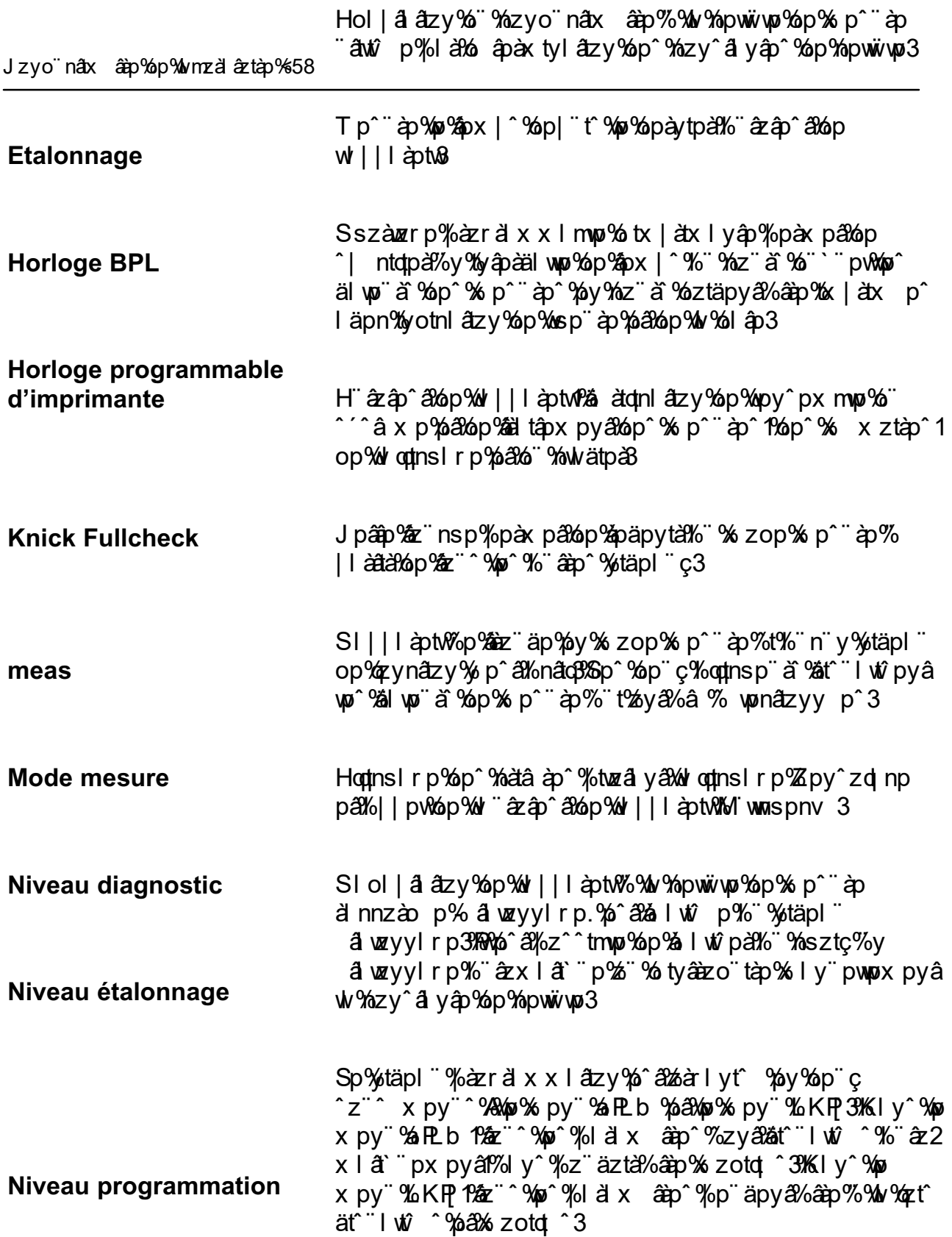

:7 [pàx p^%pnsyt`"p^

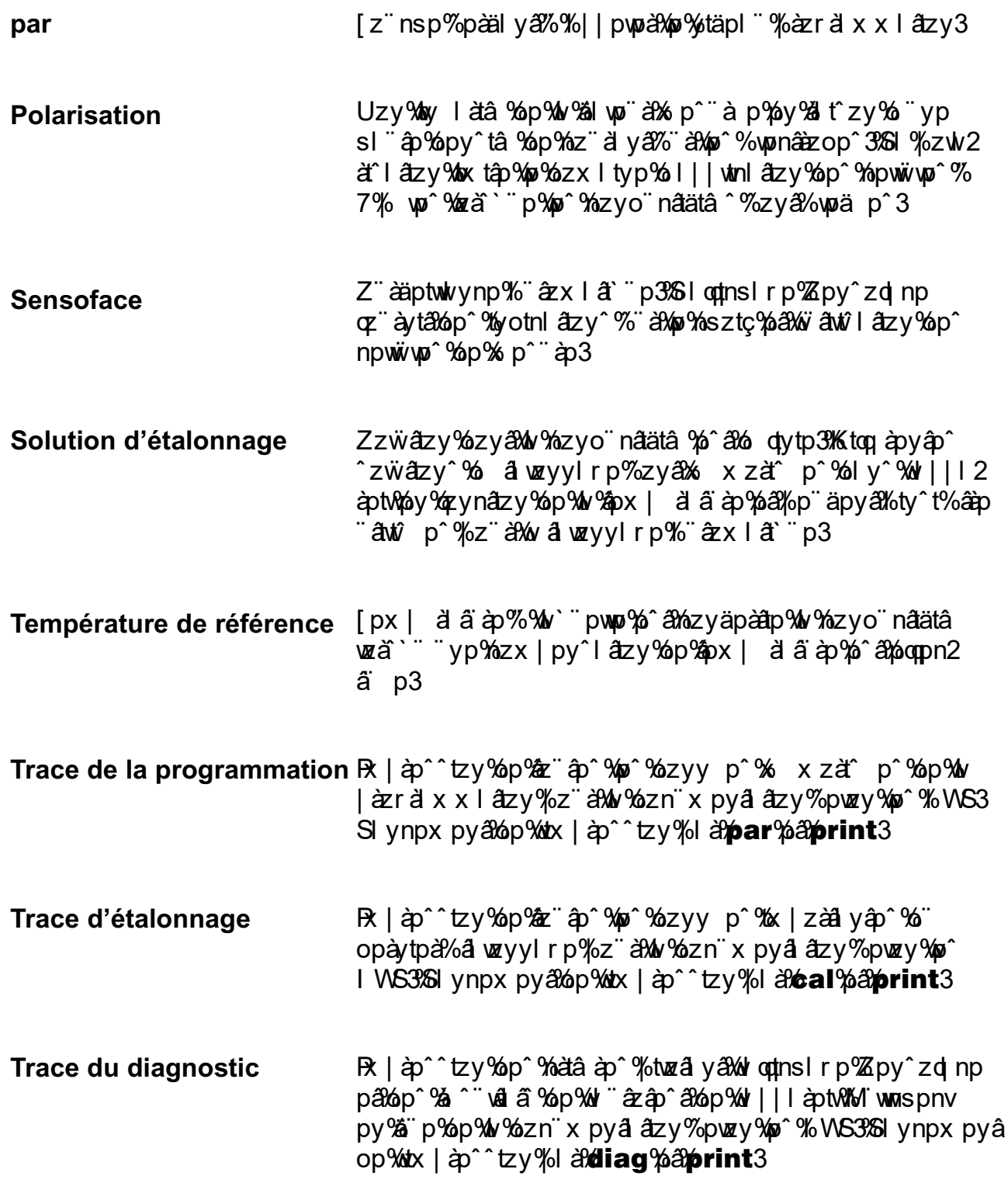

# **Index**

# **A**

Hnnp<sup>^</sup> ztàp<sup>^</sup> 1%9:  $H''$  $\hat{\mathbf{z}}$ ậo^ $\hat{\mathbf{z}}$  áp $\mathbf{w}$ <sup>y</sup> $\hat{\mathbf{w}}$  | | | àpt $\hat{\mathbf{w}}$  $\hat{\mathbf{z}}$ =

### B

I å ynspx pyâ J pww.wp%op% p^ ap1% Zpnap al% I ä ynspx py≠"%pnâp" à f%

# $\overline{C}$

J' mop% tyâp ad np 1%89 Ji à nâ à â r p <sup>o</sup> sonsyt r p <sup>n</sup> 99; Cellule de mesure à 4 pôles ZU 6985, Ji äi nâ ä î ä rp º %apnsyt rp 1%9< JLT<sub>19</sub> J wätpå **19** Jzpodtntpyã Vap‰o X | ä ä àp1‰Ryânzo nâzy1  $6=$ Jzx x I yop^% tyập à qnp 1%89 Jzx | py^l âtzy%op%ôpx | \_\_ä ä àp  $J$ z podtntpy $\partial \phi$ op‰ $\partial \phi$ x |  $\partial \phi$  a  $\partial \phi$  = Wazr a' x x l âtzy 1%6=  $\lceil px \rceil$  d  $\ddot{a}$  ap % p % q apynp 1% = Jzy tryp %p% n àtâ 1% Jzy^a yap%op% pwwiwp?22%?yaazo natzy1%77 Jzyâà wo%d | top1%= J [ 1978)  $\hat{a}$  izo inálzy 196=

# D

Kp<sup>o</sup>nàt âzy% nntynap1%6 Ktl  $ryz$ <sup> $\hat{a}$ n $\%$ ;</sup> T py "Reythv Mi waspnv 1%"; 1%=  $T$  py  $\mathscr{C}$   $\mathbb{Z}$  py  $\mathscr{C}$  zd np  $\mathscr{C}$ ;

#### Е

Lyaap op 1999  $L$ alozyylrp $\frac{1}{2}$ 7 Lâ wzyyl r p%  $x \in \mathbb{R}$   $\uparrow$   $\mathbb{Z}$   $\uparrow$   $\uparrow$ 

### Н

Ozànzrp% yápày p% WS1% ober ä x x l âtzy 1%6> Ozànar p% àzr à x x l mwp% o tx | àp^^tzy1%76

### I

 $Rx$  "ytâ %" ç%pà $\ddot{a}$  àn  $\ddot{a}zy$ wonânezx Iry â'ip 1978PP  $\mathsf{R}$  |  $\hat{\mathsf{a}}$   $\hat{\mathsf{b}}$   $\hat{\mathsf{c}}$   $\mathsf{t}$   $\mathsf{z}$   $\mathsf{y}$ [änp%o âwzyylrp1%7:  $\int$  d np%op%w % $\frac{3}{2}$ r d x x l  $\frac{3}{2}$ y 1% <  $\int d$  np%" %tiryz^  $\hat{a}$ n $\hat{b}$ 86 al wo  $\ddot{a}$   $\ddot{a}$   $\dot{b}$   $\ddot{b}$   $\ddot{b}$   $\ddot{c}$   $\ddot{c}$   $\ddot{c}$   $\ddot{c}$   $\ddot{c}$   $\ddot{c}$   $\ddot{c}$   $\ddot{c}$   $\ddot{c}$   $\ddot{c}$   $\ddot{c}$   $\ddot{c}$   $\ddot{c}$   $\ddot{c}$   $\ddot{c}$   $\ddot{c}$   $\ddot{c}$   $\ddot{c}$   $\ddot{c}$   $R$ | $dx$  |  $y$  $\hat{p}$ % $\hat{a}$ | %57991% rwtp<sup>^</sup> ^a yol ào 1%89 Py<sup>n</sup>â ä nâtzy<sup>n o</sup> Komà r pî 1%65 Ryapad np 1%88  $J'$  mp  $1\%9$ Jzx x I yop^ 1%89 Widix app^1%88 Wazr äl x x l âtzy 1%75 Yp | ärp%op^%nzyain â1%88  $P\psi$ ập à d np $WZ$  787 1%28

## $\mathsf{L}$

 $\text{S}$ l mz a  $\hat{\text{z}}$ tào $\mathcal{B}$ R $\text{R}$  | atx | y  $\hat{\text{a}}$   $\mathcal{B}$  |  $\mathcal{B}$  7991 Y rwtrp<sup>o</sup>%a yol ào 1%89 Stää t zv 1%

#### $\mathbf M$

T pv" %KP 1%:  $T$  py  $\mathcal{R}$   $\mathcal{R}$  $T py''$   $\mathbb{Z}$ py $\hat{Z}$  zd np $\mathbb{Z}$ ;  $T$  py" % PL b  $1\%$ : T p<sup>o o</sup>l r p<sup>o</sup>% pà p̀ à 1%97 T t<sup>o</sup> p% y% pa sating 1% T zop% p<sup>o</sup> à <sup>1</sup>% T zop%å yom 1%

### N

Upäez'lrp1%99 Utäpl "%tl r yz^ ân 1%; Utäpl  $\degree$ % a wzyyl r p $\%$ 7 Utäpl  $\degree$ % az r al x x l atzy % % 6:

### O

 $V$ |  $dz$ y<sup> $\hat{ }$ </sup> 1%9:

#### P

Widix  $\hat{a}$ po^1%6= Widix âpo<sup>t</sup> % tyâp à dinp1%88 Wazräxxlâtzy  $H$ | pw $R$ 6:  $L$  cpx  $\mid$  vp  $\frac{106}{5}$ ;

T py" %KP 1%:  $T$  py" % PL b  $1\%$ : Wazral x x p%or Whaid f zv 1%9:

### $\mathbf R$

YI nnzàopx py $\frac{26}{9}$ w<sup>o</sup> mpwi wo %p% p<sup>or</sup> à 1  $\prec$ 

### S

Zit^tp%sly pwop%op%w%pox | al aïap1  $x \mid y$ " pwo 1% =  $Z$  wornå zv $%$ p $\mathcal{W}$ % is x p $\mathcal{W}$ p $\mathcal{W}$  p $\tilde{G}$  and l" $\hat{\mathbf{z}}$ x |  $\hat{\mathbf{a}}$ " p%>  $x \mid y$ " pwp  $\frac{100}{5}$  $Z$  won âtzy $%$ l  $x \times p%p%p$   $p^{\sim}$  à  $p%p$  ly  $y^{\sim}$  pwnot 5  $Zpy$ <sup> $2d$ </sup> np $\frac{1}{6}$ Zzà alb % ov à prit â april a 1% 7 Wazr à x x lâtzy 1%75 Zã nã à % % py ? Z ägptwkynp%op%w% slyp%op%s p^ äp1%

#### т

Tableaux des solutions d'étalonnage, 48 [px | ä ä àp%op%a q àpynp1%Ryaàzo nâtzy1  $6=$  $\lceil px \rceil$  a a  $\hat{a}$   $\hat{p}\%$  I y pwop  $\hat{p}\%$   $\hat{a}$   $\hat{z}$  o  $\hat{a}$   $\hat{a}$   $\hat{z}$   $\hat{y}$   $\hat{w}$  =  $[pax p^4]$ apnsyt p<sup>2</sup> 1%5 [änp% alwzyylrp1%7:  $\int$  d np% p $\frac{M}{2}$   $\frac{M}{2}$   $\frac{M}{2}$   $\times$  x  $\frac{M}{2}$   $\frac{M}{2}$   $\frac{M}{2}$  $\int d$  np%" %ti ryz^  $\frac{3}{4}$ n $\frac{1}{8}$ 6